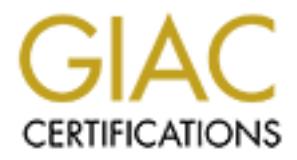

# Global Information Assurance Certification Paper

# Copyright SANS Institute [Author Retains Full Rights](http://www.giac.org)

This paper is taken from the GIAC directory of certified professionals. Reposting is not permited without express written permission.

# [Interested in learning more?](http://www.giac.org/registration/gcia)

Check out the list of upcoming events offering "Intrusion Detection In-Depth (Security 503)" at http://www.giac.org/registration/gcia

# **SANS GIAC Certified Intrusion Detection Analyst Practical Shong Chong, Network Security Engineer, Perot Systems**

**Assignment 1: Network Detect Analysis**

#### **Detect #1:**

Snort Alert:

10/19-21:04:40.081633 [\*\*] IDS277 - NAMED Iquery Probe [\*\*] 211.171.245.146:4813 -> Our.SMTP.host:53 10/19-21:04:40.325413 [\*\*] MISC-DNS-version-query [\*\*] 211.171.245.146:4813 -> Our.SMTP.host:53

Snort Log: The African state of Africa Base of Africa and Africa Base of Africa Base of Africa and A

**Example 2008 1633 1\*1** ID8277 - NAMED Iquery Probe [<br>
245.146.140.325413 |\*\*] NDS277 - NAMED Iquery Probe [<br>
245.146.40.325413 |\*\*] NDSC-DNS-version-query [\*\*]<br>
245.146.4813 -> Our.SMTP.host:53<br>
2003.<br>
2003.<br>
2003.<br>
2003. 10/19-21:04:40.081633 211.171.245.146:4813 -> our.DNS.host:53 UDP TTL:46 TOS:0x0 ID:19439 Len: 35 F5 BB 09 80 00 00 00 01 00 00 00 00 00 00 01 00 ................ 01 00 00 7A 69 00 04 04 03 02 01 =+=+=+=+=+=+=+=+=+=+=+=+=+=+=+=+=+=+=+=+=+=+=+=+=+=+=+=+=+= +=+=+=+ 10/19-21:04:40.325413 211.171.245.146:4813 -> our.DNS.host:53 UDP TTL:46 TOS:0x0 ID:19482 Len: 38 22 D5 01 80 00 01 00 00 00 00 00 00 07 76 65 72 "............ver 73 69 6F 6E 04 62 69 6E 64 00 00 10 00 03

sion.bind...

- 1. **Source of trace:** http://www.sans.org/y2k/102300.htm
- 2. **Detects Generated by:** Snort Intrusion Detection Systems *Log Format:*

*Snort Alert*: Format: Date/Time [\*\*] Type of Alert [\*\*] Source IP: Source Port -> Destination IP: Destination Port

Snort Detail Log: Date-Time Source IP Address: Source Port  $\rightarrow$  Destination IP: Destination Port Time-To-Live Type Of Service IPID Length

- 3. **Probability the source address was spoofed:** Source address not spoofed since response is needed to gather information. Korean IP address.
- 4. **Description of attack:** Attack on UDP port 53 DNS. CVE-1999-0009.

# 5. **Attack Mechanism:**

The attacker attempts to determine if a name server that supports IQUERY. At first he probed to determine if the target allows inverse query requests. The second probe is to determine the version of BIND running on the remote host. These two queries are usually seen as a pre-attack probe, prior to an attempted buffer overflow of Named.

**Continuosity** to determine if a name server that Mechanismi<br>
datacker attempts to determine if a name server the allows inverse query requests. The second probe<br>
tect armine the version of BIND running on the remoted remo In 1998 a buffer overflow was discovered that affects certain versions of BIND, the name server daemon currently maintained by the Internet Software Consortium. These older versions of the BIND software would fail to properly bind the data received when processing an inverse query. Upon a memory copy, portions of the program would be overwritten, and arbitrary commands could be run on the affected host.

6. **Correlation:** This detect is not correlated to any other activity. This is older DNS bind version exploit that came out in April 08, 1998. Excerpts taken from: http://www.whitehats.com/IDS/277 and http://www.whitehats.com/IDS/278

Also reference:

CVE-1999-0009 à http://cve.mitre.org/cgibin/cvename.cgi?name=CVE-1999-0009 BugtraqID 133  $\rightarrow$ http://www.securityfocus.com/vdb/bottom.html?vid=133 BugtragID 134  $\rightarrow$ http://www.securityfocus.com/vdb/bottom.html?vid=134

- the network, then the answer is no. 7. **Evidence of active targeting**: PerHAPS. Not enough information is given on this trace. The trace is targeting the DNS server -- if the name server is the only target – then the answer is yes. The attacker has done some information gathering. If the same type of alert is seen target servers across
- 8. **Severity**: (Assuming target system is patched). (Critical + Lethal) – (System + Net Countermeasures)  $(5 + 4) - (4 + 2) = 3$ Criticality: DNS Server: 5

Lethality: Possible Root Access: 5 System Countermeasure: Patched: 4 Net Countermeasure: Traffic is allow to target: 2

9. **Defensive Recommendation**: Do not run older version of BIND (pre 8.1.2 / 4.9.8). Make sure Operating systems and BIND patch level is up to date to prevent possible unknown exploits.

# 10.**Multiple Choice Question**:

D. Back Orifice 2K. Remote administration. Examine the logs. What is UDP port 53 and what is the exploit? A. NMAP. Host and Port Scan. B. DNS. Overflow of older version BIND server. C. HTTP. Root access to Microsoft IIS server. E. DNS. Server Name Query (reconnaissance probe).

Answer: B

#### **Detect #2:**

6:34:24.533319 210.178.9.153 -> xxx.xxx.16.1;111<br>  $\cdot$ 238 TOS:0x0 ID:62128 \*\*5\*\*\*\* Seq: Ox64 Ack: Ox0<br>
2000 - MISC-Source Port Traffic 53 TCP [\*\*]<br>
2000 - 2007 - MISC-Source Port Traffic 53 TCP [\*\*]<br>  $\cdot$ 238 TOS:0x0 ID:621 10/12-04:01:40.930951 210.178.9.1:53 -> xxx.xxx.16.3:111 [\*\*] IDS007 - MISC-Source Port Traffic 53 TCP [\*\*] 10/11-16:34:24.533919 210.178.9.1:53 -> xxx.xxx.16.1:111 TCP TTL:238 TOS:0x0 ID:62128 \*\*S\*\*\*\*\* Seq: 0x64 Ack: 0x0 Win: 0x200 –  $[**]$  IDS007 - MISC-Source Port Traffic 53 TCP  $[**]$ 10/11-22:10:09.378322 210.178.9.1:53 -> xxx.xxx.16.2:111 TCP TTL:238 TOS:0x0 ID:62128 \*\*S\*\*\*\*\* Seq: 0x64 Ack: 0x0 Win: 0x200 – [\*\*] IDS007 - MISC-Source Port Traffic 53 TCP [\*\*] TCP TTL:238 TOS:0x0 ID:62128 \*\*S\*\*\*\*\* Seq: 0x64 Ack: 0x0 Win: 0x200 [\*\*] IDS007 - MISC-Source Port Traffic 53 TCP [\*\*] 10/12-08:23:23.291955 210.178.9.1:53 -> xxx.xxx.16.4:111 TCP TTL:238 TOS:0x0 ID:62128 \*\*S\*\*\*\*\* Seq: 0x64 Ack: 0x0 Win: 0x200 – [\*\*] IDS007 - MISC-Source Port Traffic 53 TCP [\*\*] 10/12-12:44:20.783145 210.178.9.1:53 -> xxx.xxx.16.5:111 TCP TTL:238 TOS:0x0 ID:62128 \*\*S\*\*\*\*\* Seq: 0x64 Ack: 0x0 Win: 0x200

- 1. **Source of trace:** http://www.sans.org/y2k/110100.htm
- 2. **Detects Generated by:** Snort Intrusion Detection Systems *Log Format:*

Snort Alert: [\*\*] Type of Alert [\*\*] Date-Time Source IP: Source Port -> Destination IP: Destination Port Protocol: Time-To-Live: Type-Of-Service: IP-ID: TCP Flags ( Syn???? ):Sequence# Window Size

3. **Probability the source address was spoofed:** 

Source address not spoofed since response is needed to gather information.

53-tcp. Malicious Traffic: Destination port 111 (Port 4. **Description of attack**: Suspicious Traffic: Source Port-Mapper). Attacker is making a connection using the source port 53 (DNS) to a privileged port (RPC 4.0 port-mapper). This should not occur naturally - and is meant to fool old or mis-configured packet-filters into allowing the connection, as they sometimes allow all DNS traffic.

# 5. **Attack Mechanism**:

This is an example portmapper (port 111) probe in combination with source port 53(DNS) exploit. Unfortunately, additional data dump from snort is required to determine which RPC service the attacker is probing for.

ttacker is making a connection using the source po<br>
NDS) to a privileged port (RPC 4.0 port-mapper).<br>
case, if the packetfilter was mis-configured to<br>
source porting, this request would get through<br>
orthapper (TCP portl11) source port 53. However, attackers can easily set their An attacker is making a connection using the source port 53 (DNS) to a privileged port (RPC 4.0 port-mapper). In this case, if the packetfilter was mis-configured to allow source porting, this request would get through even if portmapper(TCP port111) was specifically filtered out. This problem is due to design flaws in the consideration of some packetfilters. A typical ruleset would have a rule to allow DNS traffic, by allowing traffic that had source port to 53 using a tool like netcat, and circumvent this type of primitive filter.

6. **Correlation**: This detects is not correlated to any other activity. This is an exploit targeted towards misconfigured packetfilter.

Exerpts taken from: http://www.whitehats.com/IDS/7 .

Also reference:

CVE Version: 20001013 (GENERIC-MAP-NOMATCH) $\rightarrow$ http://cve.mitre.org/cgi-bin/cvename.cgi?name=GENERIC-MAP-NOMATCH

- 7. **Evidence of active targeting**: Probably. All packet ID's , TTL's, and other options are identical on each packet. The pattern is low and slow, one packet every 3-5 hours, at most 2 packets within an hour with a long gap. Whoever it is appears to be very patient or is scanning a really huge address range. Not enough information available.
- System Countermeasure: Decently Patched: 3 8. **Severity**:(Assuming target system is a file server) (Critical + Lethal) – ( System + Net Countermeasures)  $(3 + 4) - (3 + 5) = -1$ Criticality: File Server: 3 Lethality: Possible Exploitable RPC Info Leak: 3 Net Countermeasure: Statefull Firewall Drop Packets: 5
- 9. **Defensive Recommendation**: Make sure Firewall or Packet Filtering Device is not vulnerable to this type of attack. If possible, deploy Statefull firewall. Use RPC authentication to secure RPC.

# 10. **Multiple Choice Question**:

Examine the logs. Why does the attacker have source port of 53? A. It's the ephemeral port on his PC. B. It's a probe to resolve DNS name. C. It's the default port for querying portmapper (port

- 111).
- III's a way to bypass mis-configure packet filter<br>device.<br>ISWN 2002, Author response to the contract of the contract of the contract of the contract of the contract of the contract of the contract of the contract of the D. It's a way to bypass mis-configure packet filter device.

Answer: D

# **Detect #3:**

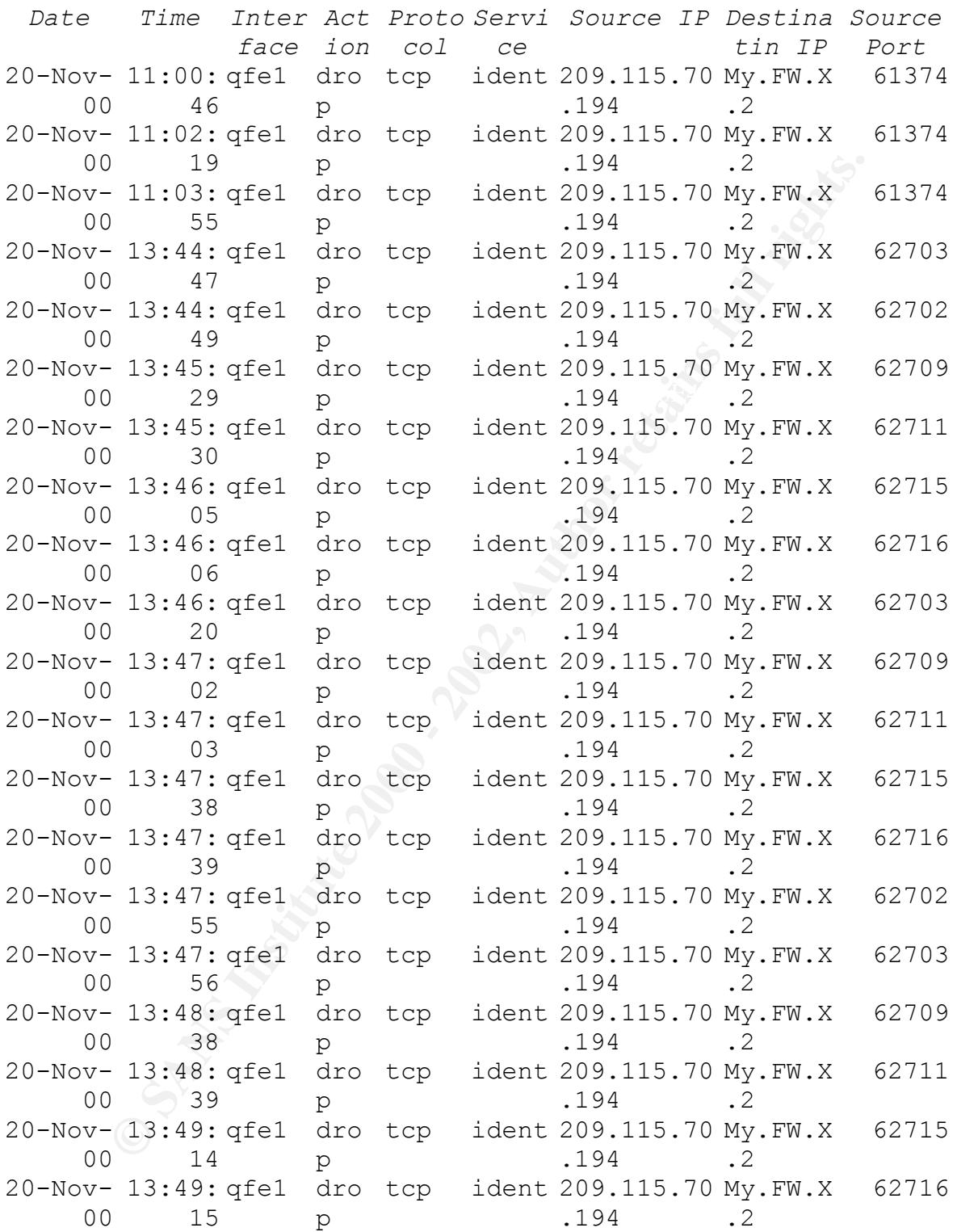

# **1. Source of trace:** My Network

**2. Detects Generated by:** Checkpoint Firewall-1 (version 4.0)

- 3. **Probability the source address was spoofed:** Source address not spoofed since response is needed to gather information.
- 4. **Description of attack**: Suspicious Traffic ident-versionprobe: A remote user may have used the "ldistfp" tool to attempt to fingerprint an ident server. If the probe was successful the remote user will be able to determine the ident server software version, and the operating system of the target host.

#### 5. **Attack Mechanism**:

sufficient to do Intrusion Detection. More information is Not sure. This is why our network needs an Intrusion Detection System. The information from Checkpoint Firewall-1 logs is not bad for a firewall – but not needed to analyze and examine the content of the detects.

One of the most common attack associated with IDENT protocol is ident-version-probe.

essful the remote user will be able to determine it<br>t server software version, and the operating syste<br>he target host.<br> **Ck Mechanism:**<br>
Sture. This is why our network needs an Intrusion<br>
coion System. The information from The attacker use "ldistfp" program to attempt to connect to the identd authentication service of the target. It will try to determine the identd version running. It will then look up the response in a pre-made database and find the appropriate version line. This information can be mapped back to the distribution and it's version used on this host. Simple but effective, since the identd authentication service is used almost everywhere and most people don't know about its version capabilities. This information-gathering probe may be used by attackers to locate known-vulnerable Operating System versions for further exploitation.

The IDENT protocol is sometimes used by POP mail, FTP, and HTTP servers to identify incoming users. When a user requests a service, the server tries to initiate an IDENT connection back towards the client behind the firewall. In this case, the source IP address is a HTTP server. A who-is lookup from American Registry for Internet Numbers (ARIN) indicates that the IP belongs to a company named Fiber Network Solutions, Inc. Typing in the IP address in web browser bring up a personal web site, which indicate that it could be a false alarm (example if someone from within our network visited the web site).

6. **Correlation**: They are more scans from different IP addresses for the same service. Each and every one of the rest of the IP addresses correlates to a web site respectively. Look like this is a false alarm.

Exerpts taken from: http://www.whitehats.com/IDS/303

Also reference:

CVE Version (Candidate): CAN-1999-0629  $\rightarrow$ http://cve.mitre.org/cgi-bin/cvename.cgi?name=CAN-1999- 0629

- 7. **Evidence of active targeting**: No. Every source IP addresses correlate to a web site respectively.
- 8. **Severity**:

**ence of active targeting:** No. Every source IP<br>
esses correlate to a web site respectively.<br>
<u>ritical</u> + Lethal) - (System + Net Countermeasures<br>
(0 + 2) - (4 + 5) - -7<br>
Chetality: (Non-attack): 0<br>
Lethality: Possible Inf  $( 0 + 2 ) - ( 4 + 5 ) = -7$ (Critical + Lethal) – (System + Net Countermeasures) Criticality: (Non-attack): 0 Lethality: Possible Information Gathering: 2 System Countermeasure: Not Running IDENT: 4 Net Countermeasure: Statefull Firewall Drop Packets : 5

9. Defensive Recommendation: None. If possible, deploy Snort outside Firewall to help network detect analysis.

# 10.**Multiple Choice Question**:

Examine the logs. What is the exploit?

- A. TCP Port Scanning
- B. Teardrop Attack
- C. Information Gathering on My.FW.X.2
- D. Not enough information could be just normal traffic from a web site a user is visiting.
- E. Both C & D

Answer: E

#### **Detect #4:**

[\*\*] IDS279 - BACKDOOR ATTEMPT-Subseven v2.1 [\*\*] 10/09-16:07:29.531459 24.69.154.150:2461-> xxx.xxx.xxx.xxx:27374 TCP TTL:115 TOS:0x0 ID:53527 DF \*\*S\*\*\*\*\* Seq: 0x13584E Ack: 0x0 Win: 0x2000 TCP Options => MSS: 1460 NOP NOP SackOK

[\*\*] IDS279 - BACKDOOR ATTEMPT-Subseven v2.1 [\*\*] 10/09-16:07:30.301525 24.69.154.150:2461-> xxx.xxx.xxx.xxx:27374 TCP TTL:115 TOS:0x0 ID:56087 DF \*\*S\*\*\*\*\* Seq: 0x13584E Ack: 0x0 Win: 0x2000 TCP Options => MSS: 1460 NOP NOP SackOK

[\*\*] IDS279 - BACKDOOR ATTEMPT-Subseven v2.1 [\*\*] 10/09-16:07:30.979470 24.69.154.150:2461-> xxx.xxx.xxx.xxx:27374 TCP TTL:115 TOS:0x0 ID:61207 DF \*\*S\*\*\*\*\* Seq: 0x13584E Ack: 0x0 Win: 0x2000 TCP Options => MSS: 1460 NOP NOP SackOK

[\*\*] IDS279 - BACKDOOR ATTEMPT-Subseven v2.1 [\*\*] 10/09-16:08:25.262217 24.69.154.150:2536-> xxx.xxx.xxx.xxx:27374 TCP TTL:115 TOS:0x0 ID:29210 DF \*\*S\*\*\*\*\* Seq: 0x13E00E Ack: 0x0 Win: 0x2000 TCP Options => MSS: 1460 NOP NOP SackOK

-----------------------------------------------------------

--------

**EXECTS: 1460 NOP NOP SackOK**<br>
S279 - BACKDOOR ATTEMPT-Subseven v2.1 [\*\*1<br>
0.6.07:30.301525 24.69.154.150:2461-><br> **CANS INSTITUTE 2002, AUTHER FULL RETAINER FULL 115** TOS:0x0 ID:56087 DF<br>
2002, 2002, 2002, 2002, 2002, 2002 [\*\*] IDS279 - BACKDOOR ATTEMPT-Subseven v2.1 [\*\*] 10/09-16:47:17.211108 24.26.94.160:2477-> xxx.xxx.xxx.xxx:27374 TCP TTL:112 TOS:0x0 ID:58390 DF \*\*S\*\*\*\*\* Seq: 0x1CC8D1 Ack: 0x0 Win: 0x2000 TCP Options => MSS: 1460 NOP NOP SackOK

TCP Options => MSS: 1460 NOP NOP SackOK  $[**]$  IDS279 - BACKDOOR ATTEMPT-Subseven v2.1  $[**]$ 10/09-16:47:20.124738 24.26.94.160:2477-> xxx.xxx.xxx.xxx:27374 TCP TTL:112 TOS:0x0 ID:8215 DF \*\*S\*\*\*\*\* Seq: 0x1CC8D1 Ack: 0x0 Win: 0x2000

[\*\*] IDS279 - BACKDOOR ATTEMPT-Subseven v2.1 [\*\*] 10/09-16:47:26.129891 24.26.94.160:2477-> xxx.xxx.xxx.xxx:27374 TCP TTL:112 TOS:0x0 ID:12311 DF \*\*S\*\*\*\*\* Seq: 0x1CC8D1 Ack: 0x0 Win: 0x2000

© SANS Institute 2000 - 2002 As part of GIAC practical repository. Author retains full rights.

**© SANS Institute 2000 - 2002, Author retains full rights.** TCP TTL:16 TOS:0x0 ID:38002 DF TCP Options => MSS: 1460 NOP NOP SackOK [\*\*] IDS279 - BACKDOOR ATTEMPT-Subseven v2.1 [\*\*] 10/09-16:47:38.133247 24.26.94.160:2477-> xxx.xxx.xxx.xxx:27374 TCP TTL:112 TOS:0x0 ID:42263 DF \*\*S\*\*\*\*\* Seq: 0x1CC8D1 Ack: 0x0 Win: 0x2000 TCP Options => MSS: 1460 NOP NOP SackOK ----------------------------------------------------------- -------- [\*\*] IDS279 - BACKDOOR ATTEMPT-Subseven v2.1 [\*\*] 10/09-11:32:17.941027 209.179.141.168:4973-> xxx.xxx.xxx.xxx:27374 \*\*S\*\*\*\*\* Seq: 0xA8266AEA Ack: 0x0 Win: 0x2000 TCP Options => MSS: 536 NOP WS: 0 NOP NOP TS: 0 0 NOP NOP SackOK [\*\*] IDS279 - BACKDOOR ATTEMPT-Subseven v2.1 [\*\*] 10/09-11:32:18.485798 209.179.141.168:1061-> xxx.xxx.xxx.xxx:27374 TCP TTL:16 TOS:0x0 ID:38064 DF \*\*S\*\*\*\*\* Seq: 0xA8550CFA Ack: 0x0 Win: 0x2000 TCP Options => MSS: 536 NOP WS: 0 NOP NOP TS: 0 0 NOP NOP

#### 1. **Source of trace**: http://www.sans.org/y2k/101100.htm

- 2. **Detects Generated by**: Snort Intrusion Detection Systems
- 3. **Probability the source address was spoofed**: Source address not spoofed since response is needed to gather information.
- 4. **Description of attack**: Sub-Seven2.1 Scan: This is a scan or probe for a known trojan (Sub-Seven2.1) that may be operating on the host. If both syn/ack flags were set, then it would be a response to a connection request. This is the default port used by SubSeven-2.1/2.2-Gold.

# 5. **Attack Mechanism**:

SackOK

attacker is probably just scanning for any host that was This is not a response to a connection request. The compromised and responsed to the probe. This trojan is normally distributed as a Win32 PE exe dropper that may be disguised as a JPG or BMP picture. When run, this dropper installs two files into the WINDOWS folder of the user's hard disk. These two files are the main server exe files, normally called

© SANS Institute 2000 - 2002 As part of GIAC practical repository. Author retains full rights.

"MSREXE.EXE", and a loader program normally called "RUN.EXE", "WINDOS.EXE" or "MUEEXE.EXE". This signature matches the known default port of the trojan. It is possible that other server software could listen at the same port.

Most commonly these trojans are limited "remote administration tools" that allow an attacker to take complete control over the victim server. Client desktop machines in Window 9x/NT environments are most likely to suffer from trojan infections. Trojans are usually installed as a disguise in an email attachment, or hidden in other software available for download.

BackDoor-G trojan (v1.0 - v1.9) and offers the usual This trojan is the result of further development of the access to the user files and data on his system via the Internet.

By default the Trojan uses TCP port 27374, but this is configurable by the configuration program. If both syn/ack bits were set, then it would really be nervous time. That means it is a response to a connection request. If this is the case, the target hosts are probably compromised.

nistration tools" that allow an attacker to take<br>elete control over the victim server. Client deskters in Window 9x/NT environments are most likely<br>ines in Window 9x/NT environments are most likely<br>alled as a disguise in a 6. **Correlation**: They are three sets of scans from three different IP addresses for the same service. Speculation: May be the attacker targeted this network/company via an email with attachment – for some reason hackers seems to think that Subseven is install here.

Exerpts taken from: http://www.whitehats.com/IDS/279

Also reference:

CVE Version (Candidate): CAN-1999-0660  $\rightarrow$ http://cve.mitre.org/cgi-bin/cvename.cgi?name=CAN-1999- 0660 See also: http://vil.nai.com/vil/RAT10566.asp

7. **Evidence of active targeting**: If all three probes from three different IP addresses are targeting the same destination IP address, then answer is yes. The target system's IP address is totally masked out.

```
Exity Assuming target is a User Workstation<br>
(Critical + Lethal) - (System + Net<br>
(2+ii) - (3 + 5) - -2<br>
Criticality: User Workstation: 2<br>
Lethality: User Workstation: 2<br>
Lethality: Vser Workstation: 2<br>
Lethality: Vser W
System Countermeasure: Running Antivirus and Up
8. Severity: Assuming target is a User Workstation
             (Critical + Lethal) – (System + Net 
      Countermeasures)
             (2 + 4) - (3 + 5) = -2Criticality: User Workstation: 2
             Lethality: Possible Compromise Host Inside 
             Network (and spread to other critical systems 
             from compromised system): 4
      to date Definition File: 3
             Net Countermeasure: Statefull Firewall Drop 
      Packets : 5
```
# 9. **Defensive Recommendation**:

Examine target host for possible active sub-seven trojan. Run good Antivirus software and up to the minute virus definition file. Implement an automated virus definition file update via either vendor software utilities ( such as Norton Antivirus AutoUpdate) or SMS scripts. If it is confirmed that the target host is indeed compromised, then refer to the trojan removal help page at http://www.whitehats.com/ids/trojan/.

# 10. **Multiple Choice Question**:

Examine the logs. Select the best answer:

- If both syn/ack bits were both set,
- A. It's a sub-seven scan.
- B. It's Teardrop Attack.
- C. Nervous Time it's a response to a connection request. Possible active sub-seven host.
- D. Not enough information could be just normal RPC traffic (Response to a RPC request).
- E. None of the above.

Answer: C

#### **Location attacks was acquired from:**

Nmap: http://www.insecure.com/nmap/index.html

Subseven Trojan: http://subseven.slak.org/main.html

#### **Description of Tools:**

**Nmap V. 2.08***:*

n Trojan: http://subseven.slak.org/main.html<br> **2.08:**<br>
2.08:<br>
2.08:<br>
2.08:<br>
2.08:<br>
2.08:<br>
2.08:<br>
2.08:<br>
2.08:<br>
2.08:<br>
2.08:<br>
2.08:<br>
2.08:<br>
2.08:<br>
2.08:<br>
2.08:<br>
2.08:<br>
2.08:<br>
2.08:<br>
2.08:<br>
2.08:<br>
2.08:<br>
2.08:<br>
2.08:<br>
2.08: very powerful network-scanning tool. It is designed to scan Nmap is an information gathering tools that is widely available. Nmap is usually used for network exploration or security auditing. Because of the same reason, it is also a large networks to determine which hosts are up and what services are listening on those hosts. Nmap supports ping scanning (determine which hosts are up), many port scanning techniques (determine what services the hosts are offering), and TCP/IP fingerprinting (remote host operating system identification). Nmap also offers flexible target and port specification, decoy scanning, determination of TCP sequence predictability characteristics, sunRPC scanning, reverse-identd scanning, and more.

Example Usage:

#> nmap –P0 –v –sS targeted\_network/netmask\_bits Nmap will issue a TCP SYN (Half-Open) scan on target network, without pinging it first. This is usually use for sites that don't allow incoming ping.

Usage: nmap [Scan Type(s)] [Options] <host or net #1 ...  $[$   $#N$ ]  $>$ 

Nmap options of interest:

-sU UDP port scan, must be r00t -sT tcp connect() port scan -sS tcp SYN stealth port. -sF, -sX, -sN Stealth FIN, Xmas, or Null scan (only works against UNIX). -sP ping "scan". Find which hosts on specified network(s) are up but don't port scan them  $-b <$  ftp relay host> ftp "bounce attack" port scan -f use tiny fragmented packets for SYN, FIN, Xmas, or NULL scan. -P0 Don't ping hosts (needed to scan www.microsoft.com and others) -PT Use "TCP Ping" to see what hosts are up (for

© SANS Institute 2000 - 2002 As part of GIAC practical repository. Author retains full rights.

Use TCP SYN sweep rather than the default ACK<br>
is sted in "TCP ping"<br>
Use TCP/IP fingerprinting to guess what OS the<br>
host is running<br>
Use TCP/IP fingerprinting to guess what OS the<br>
itis)<br>
itis)<br>  $\frac{1}{2}$  Use TCP/IP fing -D decoy host1,decoy2,ME,decoy3[,...] Launch scans normal and ping scans). -PT21Use "TCP Ping" scan with probe destination port of 21 (or whatever). -PI Use ICMP ping packet to determines hosts that are up -PB Do BOTH TCP & ICMP scans in parallel (TCP dest port can be specified after the 'B') -PS Use TCP SYN sweep rather than the default ACK sweep used in "TCP ping" -O Use TCP/IP fingerprinting to guess what OS the remote host is running -p <range> ports: ex: '-p 23' will only try port 23 of the host(s) '-p 20-30,63000-' scans 20-30 and 63000-65535. default: 1-1024 + /etc/services from decoy host(s) along with the real one. If you care about the order your real IP appears, stick "ME" somewhere in the list. Even if the target detects the scan, they are unlikely to know which IP is scanning them and which are decoys. -F fast scan. Only scans ports in /etc/services, a la strobe(1). -I Get identd (rfc 1413) info on listening TCP processes. -i <inputfile> Grab IP numbers or hostnames from file. Use '-' for stdin -q <portnumber> Sets the source port used for scans. 20 and 53 are good choices. -S <your IP> If you want to specify the source address of SYN or FYN scan. -v Verbose. Its use is recommended. Use twice for greater effect. Hostnames specified as internet hostname or IP address. Optional '/mask' specifies subnet.

# **SubSeven Trojan:**

environments are most likely to suffer from trojan Subseven trojan is a "remote administration tools" that allow an attacker to take complete control over the victim server. Client desktop machines in Window 9x/NT infections. If somehow subseven server is installed on victim machine, it will listen on a pre-determine port, ready to be "enslaved".

Sub-seven use a client and a server file. The client file (named server.exe) needs to be executed on the target

© SANS Institute 2000 - 2002 As part of GIAC practical repository. Author retains full rights.

system. Server.exe is also configurable by using Editserver.exe. Once the client is installed, the attacker simply run the Subseven.exe and connects to the victim. The client can also be configured to announce its presence via ICQ, IRC and SMTP mail.

#### **Overview of Attack:**

Nmap is usually used to probe a targeted network for active host and their listening port. Sub-seven is usually are usually installed by disguise in an email attachment, or hidden in other software available for download.

# **How the attack could work (Imaginary Scenario):**

in a novel)  $\odot$ Most of the following information is imaginary events - read this like you are reading a novel – and keep in mind that not everything has make sense all the time!(especially

However, the attacks are real. The nmaps scans and subseven trojan attack and snort detects are real – they are run at my home network in an isolated environment.

I attachment, or hidden in other software availab<br> **Exploration 1998**<br> **Exploration 1998**<br> **Exploration 1998**<br> **Exploration 1998**<br> **Exploration 1999**<br> **Exploration 1998**<br> **Consider the Consequence 2000 - 2003**<br> **Exploratio** A careful hacker has targeted VICTIMCORP, Inc. He quickly learned that the company utilized IP address in the range of 24.94.16.XXX via social engineering and some research on the internet. While doing his social engineering, he also realize that VICTIMCORP is not big on Network Security. Now time for action: First he run a nmap host scan of the entire 24.94.16.XXX range to gather more information. From this he start to map the servers that are up. Now he can target specific host.

From the map he ran a nmap port scan for the particular host he is interested using 32 bit netmask.

So now he knows one of the server is listening on port XX and YY. So he picked port XX and configures the subseven client to listen on port XX.

Now he sends hundreds of email to the targeted domain: XXX@VICTIMCORP.COM

For this assignment, let's imagine if the victim received an e-mail from StephenNorthcutt@hotmail.com with the following message:

Dear Student,

SANS want to thank you for attending SANS 2000 at Monterey California. If you have any feedback, please use the attached feedback form.

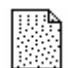

- Feedback

Thanks, Stephen.

The file Feedback is actually a script that installs server.exe on the victim machine while run some bogus feedback form. Sharp-eyed user will be alerted by the @hotmail.com domain but for most users on Monday morning before coffee, this minor detail might just slip pass their weary eyes.

fee - just kidding (0). This is just to illustrate how easy Anyhow, to prove this is doable and the unsecured nature of free Internet e-mail, I went ahead and register StephenNorthcutt@hotmail.com with the name of Stephen Northcutt. (I will gladly give up the account to SANS for a it is to exploit the open nature if the Internet.

Now, once he is notifed that the client software is installed, it's time for action. (Or he can just probe to see if any of the target systems is infected.) Boom! He got in and now he has more than enough access and

information to really do some damage. He has taken complete control over the victim server.

# **How the attack really work**

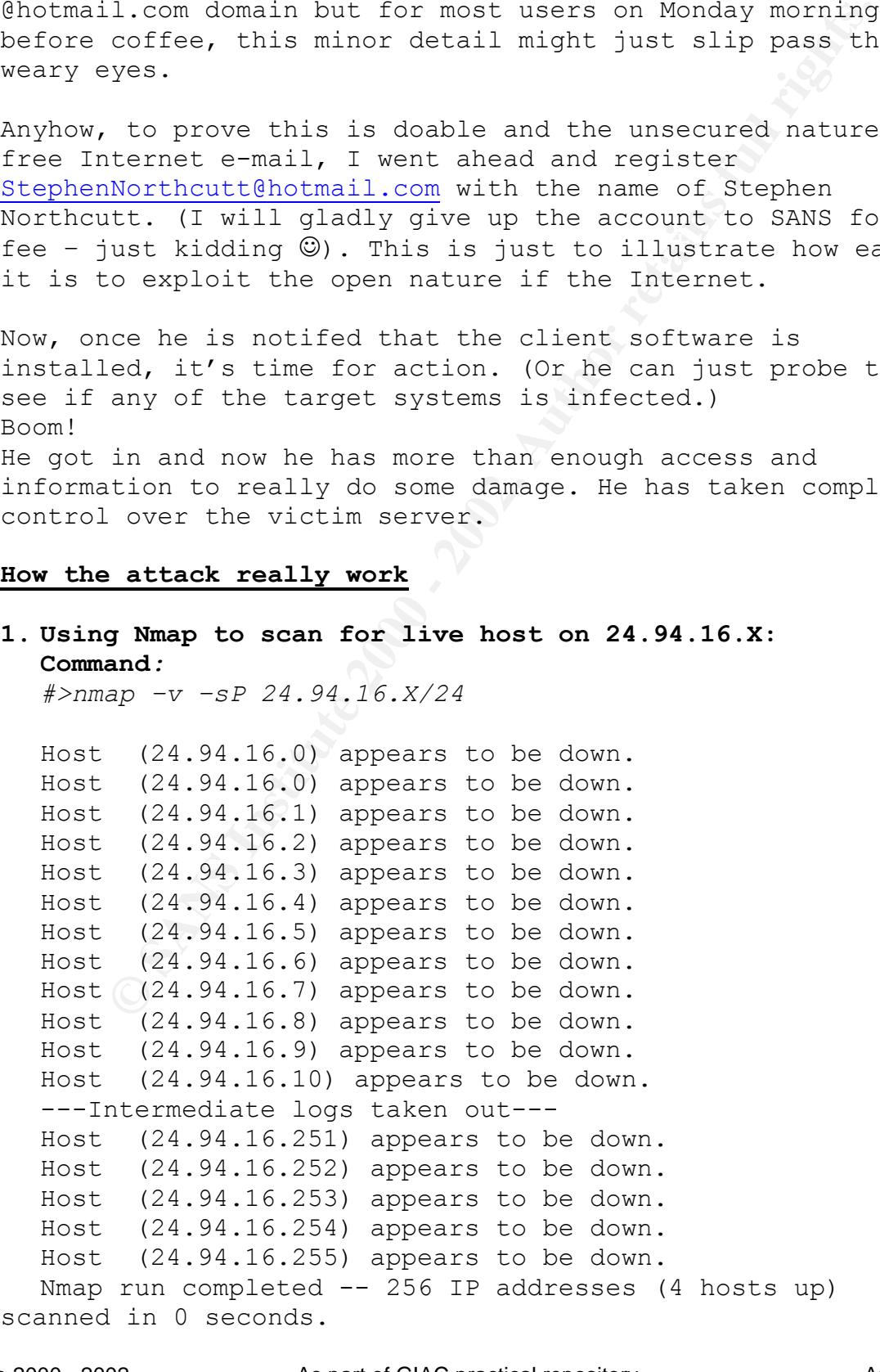

#### **Snort Alert from the event:**

24.94.16.200:1080 Face7 Base De3D Face And Angle State And Angle State And Angle State And Angle State And Ang [\*\*] spp portscan: PORTSCAN DETECTED from X.X.X.16 (THRESHOLD 10 connections exceeded in 0 seconds) [\*\*] 11/21-15:29:45.474338 [\*\*] IIS - Possible Attempt at NT INETINFO.EXE 100% CPU Utilization [\*\*] 11/21-15:29:45.626630 24.94.16.16:49267 -> 24.94.16.200:1031 TCP TTL:56 TOS:0x0 ID:49308 \*\*S\*\*\*\*\* Seq: 0x635BC4E3 Ack: 0x0 Win: 0x400 [\*\*] MISC-WinGate-1080-Attempt [\*\*] 11/21-15:29:45.772090 24.94.16.16:49267 -> TCP TTL:56 TOS:0x0 ID:64777 \*\*S\*\*\*\*\* Seq: 0x635BC4E3 Ack: 0x0 Win: 0x40

#### **Snort Logs from the event:**

**Chinarion (\*\*1)**<br> **Chinarion (\*\*1)**<br> **ETTL:56 TOS:00 24.94.16.16:49267 ->**<br> **G.200:1031**<br> **WIRSC-WinGate-1080-Attempt (\*\*1)**<br> **MIRSC-WinGate-1080-Attempt (\*\*1)**<br> **MIRSC-WinGate-1080-Attempt (\*\*1)**<br> **C.200:1080**<br> **MIRSC-Wi**  $K_{12}$  fingerprint  $\mathcal{L}_{12}$   $\mathcal{L}_{23}$   $\mathcal{L}_{34}$   $\mathcal{L}_{45}$   $\mathcal{L}_{56}$   $\mathcal{L}_{66}$   $\mathcal{L}_{76}$   $\mathcal{L}_{86}$   $\mathcal{L}_{17}$   $\mathcal{L}_{18}$   $\mathcal{L}_{19}$   $\mathcal{L}_{10}$   $\mathcal{L}_{10}$   $\mathcal{L}_{11}$   $\mathcal{L}_{12}$   $\mathcal{L}_{13}$   $\mathcal{L}_{14$ [\*\*] IIS - Possible Attempt at NT INETINFO.EXE 100% CPU Utilization [\*\*] 11/21-15:29:45.626630 24.94.16.16:49267 -> 24.94.16.200:1031 TCP TTL:56 TOS:0x0 ID:49308 \*\*S\*\*\*\*\* Seq: 0x635BC4E3 Ack: 0x0 Win: 0x400 =+=+=+=+=+=+=+=+=+=+=+=+=+=+=+=+=+=+=+=+=+=+=+=+=+=+=+=+= +=+=+=+=+ [\*\*] MISC-WinGate-1080-Attempt [\*\*] 11/21-15:29:45.772090 24.94.16.16:49267 -> 24.94.16.200:1080 TCP TTL:56 TOS:0x0 ID:64777 \*\*S\*\*\*\*\* Seq: 0x635BC4E3 Ack: 0x0 Win: 0x400 =+=+=+=+=+=+=+=+=+=+=+=+=+=+=+=+=+=+=+=+=+=+=+=+=+=+=+=+= **2. Using Nmap to scan to listening port on target host 24.94.16.16** *#>nmap –v –P0 –sS 24.94.16.16/32* Starting nmap V. 2.08 by Fyodor (fyodor@dhp.com, www.insecure.org/nmap/) Initiating SYN half-open stealth scan against (24.94.16.200) Adding TCP port 80 (state Open). Adding TCP port 139 (state Open).

The SYN scan took 1 seconds to scan 1477 ports. Interesting ports on (24.94.16.200): Port State Protocol Service 53 open tcp Name Service 139 open tcp netbios-ssn Nmap run completed -- 1 IP address (1 host up) scanned in 1 second

#### **Snort Alert from the event:**

**Example 2013**<br> **Example 2013**<br> **Example 2013**<br> **Example 21.93.141.566246**<br> **SPP portscan:** End of portscan from 24.94.16.16:<br> **SPP portscan:** End of portscan from 24.94.16.16:<br> **Example 21.5:17:08.489828**<br> **Example 21.94.** [\*\*] spp portscan: portscan status from 24.94.16.16: 1195 connections across 1 hosts: TCP(1195), UDP(0)  $[**]$ 11/21-15:32:41.566246

TOTAL time(0s) hosts(1) TCP(1195) UDP(0)  $[**]$ [\*\*] spp portscan: End of portscan from 24.94.16.16: 11/21-15:37:56.489828

#### **Snort Port-Scan Log:**

Nov 21 15:17:08 24.94.16.16:56879 -> 24.94.16.200:317 SYN \*\*S\*\*\*\*\*

Nov 21 15:17:08 24.94.16.16:56879 -> 24.94.16.200:779 SYN \*\*S\*\*\*\*\*

Nov 21 15:17:08 24.94.16.16:56879 -> 24.94.16.200:4321 SYN \*\*S\*\*\*\*\*

Nov 21 15:17:08 24.94.16.16:56879 -> 24.94.16.200:2025  $SYN$  \*\*S\*\*\*\*\*

Nov 21 15:17:08 24.94.16.16:56879 -> 24.94.16.200:832 SYN \*\*S\*\*\*\*\*

Nov 21 15:17:08 24.94.16.16:56879 -> 24.94.16.200:739 SYN \*\*S\*\*\*\*\*

Nov 21 15:17:08 24.94.16.16:56879 -> 24.94.16.200:329 SYN  $***S****$ 

Nov 21 15:17:08 24.94.16.16:56879 -> 24.94.16.200:736 SYN \*\*S\*\*\*\*\*

 $SIN \sim S \sim \sim 8$ Nov 21 15:17:08 24.94.16.16:56879 -> 24.94.16.200:1992 SYN \*\*S\*\*\*\*\*

Nov 21 15:17:09 24.94.16.16:56880 -> 24.94.16.200:158 SYN \*\*S\*\*\*\*\*

\*<br> **EXECUS 15:29:45 24.94.16.16:49267 -> 24.94.16.200:590**<br> **CAL 15:29:45 24.94.16.16:49267 -> 24.94.16.200:3086**<br> **CAL 15:29:45 24.94.16.16:49267 -> 24.94.16.200:201:**<br> **CAL 15:29:45 24.94.16.16:49267 -> 24.94.16.200:663** Nov 21 15:29:45 24.94.16.16:49267 -> 24.94.16.200:2011 Nov 21 15:29:45 24.94.16.16:49267 -> 24.94.16.200:743 SYN \*\*S\*\*\*\*\* Nov 21 15:29:45 24.94.16.16:49267 -> 24.94.16.200:421 SYN \*\*S\*\*\*\*\* Nov 21 15:29:45 24.94.16.16:49267 -> 24.94.16.200:537 SYN \*\*S\*\*\*\*\* Nov 21 15:29:45 24.94.16.16:49267 -> 24.94.16.200:590 SYN \*\*S\*\*\*\*\* Nov 21 15:29:45 24.94.16.16:49267 -> 24.94.16.200:3086 SYN \*\*S\*\*\*\*\* SYN \*\*S\*\*\*\*\* Nov 21 15:29:45 24.94.16.16:49267 -> 24.94.16.200:663 SYN \*\*S\*\*\*\*\* Nov 21 15:29:45 24.94.16.16:49267 -> 24.94.16.200:5717 SYN \*\*S\*\*\*\*\* Nov 21 15:29:45 24.94.16.16:49267 -> 24.94.16.200:820 SYN \*\*S\*\*\*\*\* Nov 21 15:29:45 24.94.16.16:49267 -> 24.94.16.200:911 SYN \*\*S\*\*\*\*\* Nov 21 15:29:45 24.94.16.16:49267 -> 24.94.16.200:441 SYN \*\*S\*\*\*\*\* Nov 21 15:29:45 24.94.16.16:49267 -> 24.94.16.200:849 SYN \*\*S\*\*\*\*\* ………… …………………………… ………………..… ………… …………………………… ………………..… … Notice how the port numbers are scan in random and how fast the scan is.

# 3. **Sub-seven Log-In:**

Screen shot from the subseven login:

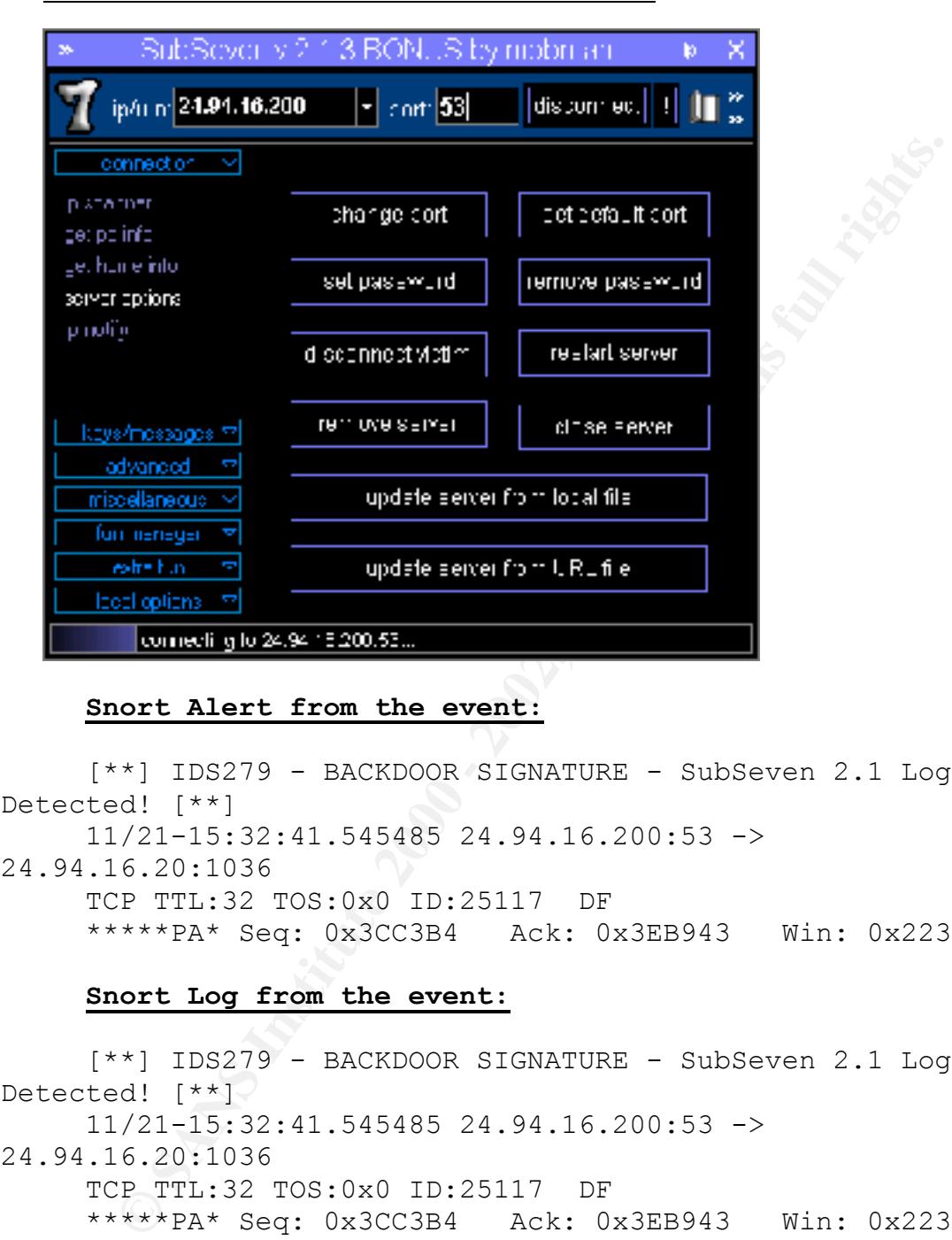

#### **Snort Alert from the event:**

[\*\*] IDS279 - BACKDOOR SIGNATURE - SubSeven 2.1 Login Detected! [\*\*] 11/21-15:32:41.545485 24.94.16.200:53 -> 24.94.16.20:1036 TCP TTL:32 TOS:0x0 ID:25117 DF \*\*\*\*\*PA\* Seq: 0x3CC3B4 Ack: 0x3EB943 Win: 0x2238

#### **Snort Log from the event:**

20 4E 6F 76 65 6D 62 65 72 20 32 31 2C 20 32 30 [\*\*] IDS279 - BACKDOOR SIGNATURE - SubSeven 2.1 Login Detected! [\*\*] 11/21-15:32:41.545485 24.94.16.200:53 -> 24.94.16.20:1036 TCP TTL:32 TOS:0x0 ID:25117 DF \*\*\*\*\*PA\* Seq: 0x3CC3B4 Ack: 0x3EB943 Win: 0x2238 63 6F 6E 6E 65 63 74 65 64 2E 20 74 69 6D 65 2F connected. time/ 64 61 74 65 3A 20 31 35 3A 33 34 2E 31 35 20 2D date:  $15:34.15 -$ November 21, 20 30 30 2C 20 54 75 65 73 64 61 79 2C 20 76 65 72 00, Tuesday, ver 73 69 6F 6E 3A 20 42 6F 4E 75 53 20 32 2E 31 sion: BoNuS 2.1

+=+=+=+=+=+=+=+=+=+=+=+=+=+=+=+=+=+=+=+=+=+=+=+=+=+=+= +=+=+=+=+

#### 4. **SubSeven Activities/Features of Interest:**

#### **Password retrieval:**

• Cached password and recorded password can be retrieved via this screen. Scary (Useful if you are a hacker – keep it for future use).

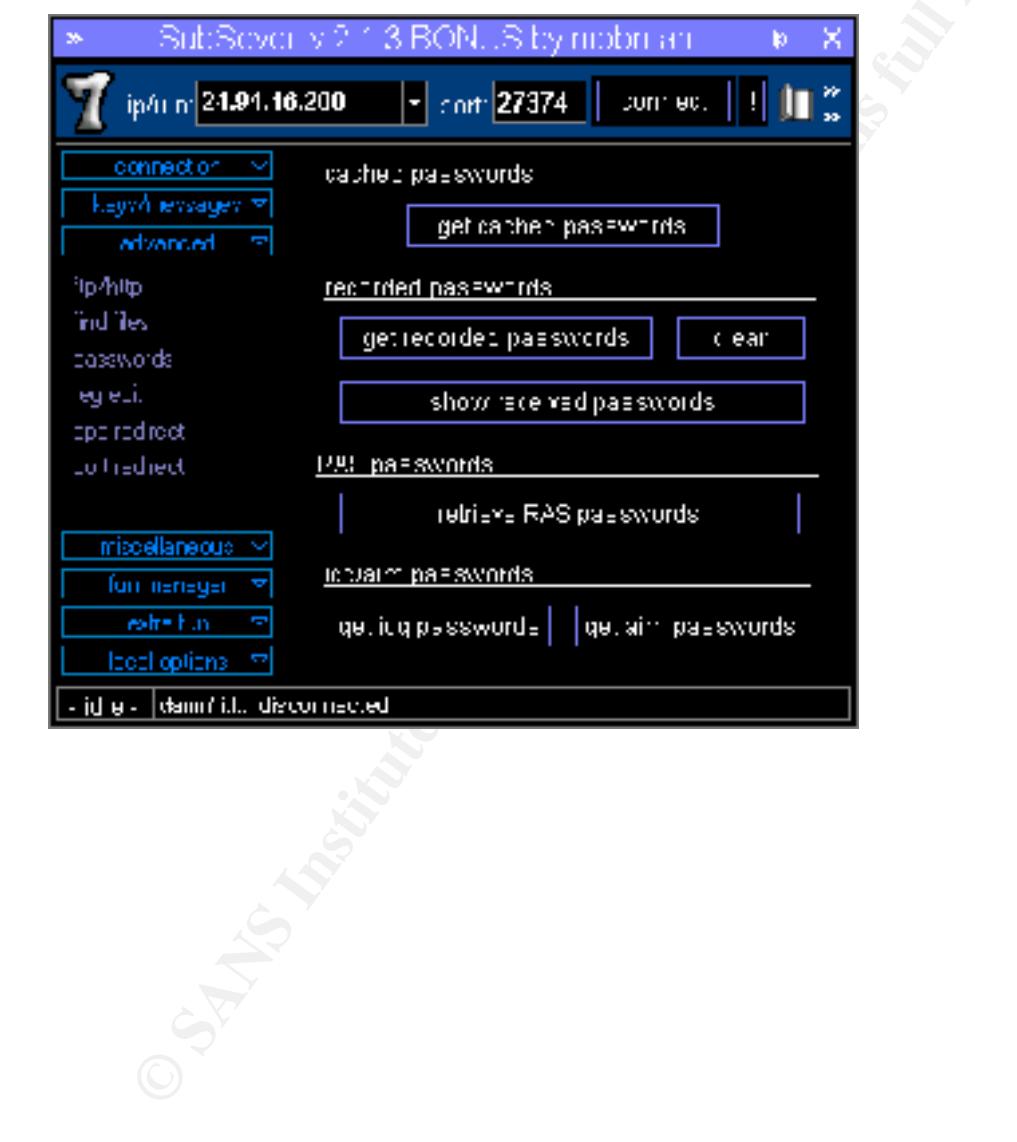

# **PC (Target Information Retrieval):**

• As we can see, it is quite detailed -- as good as you can get as if you were on the machine!

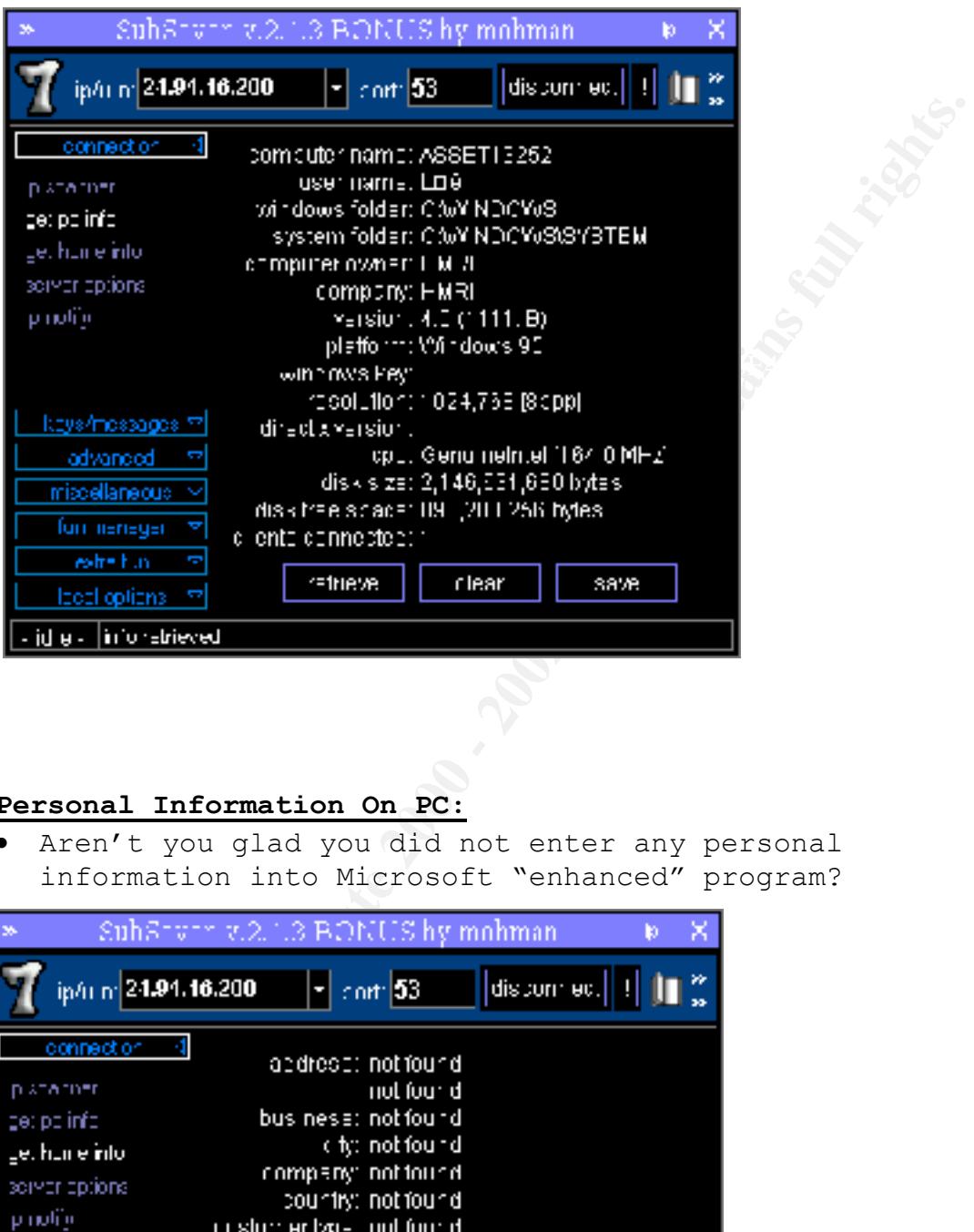

# **Personal Information On PC:**

• Aren't you glad you did not enter any personal information into Microsoft "enhanced" program?

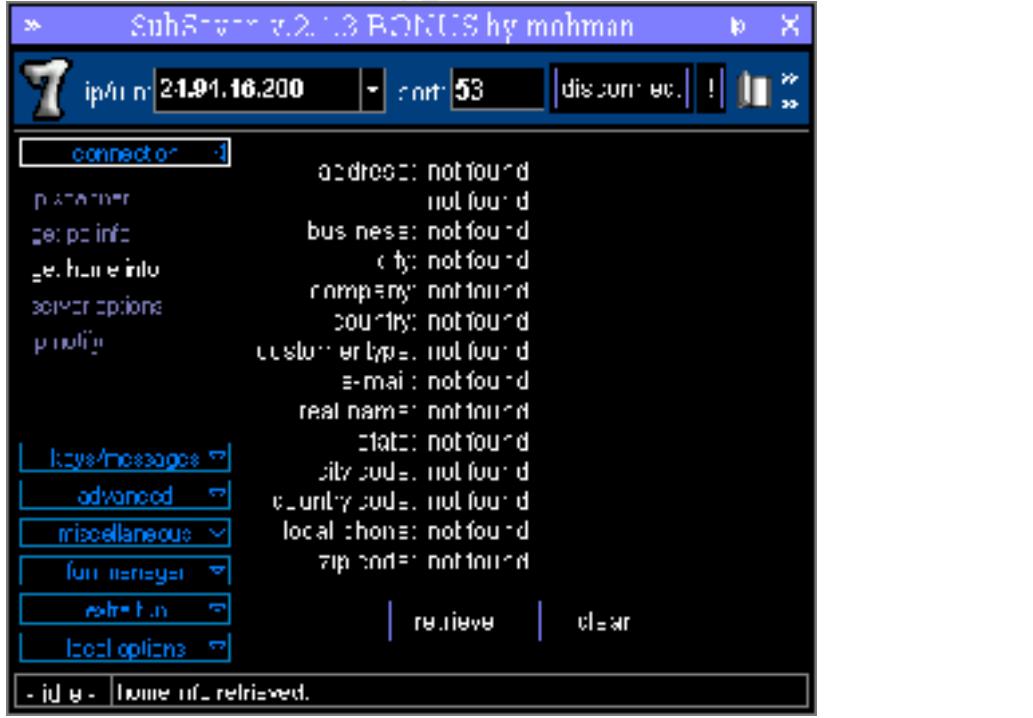

#### **Server Information:**

• You can change the communication port "on the fly". I managed to change port from port 80 to 53 and back. Another very "thoughtful" feature – scary if you are performing Intrusion Detection.

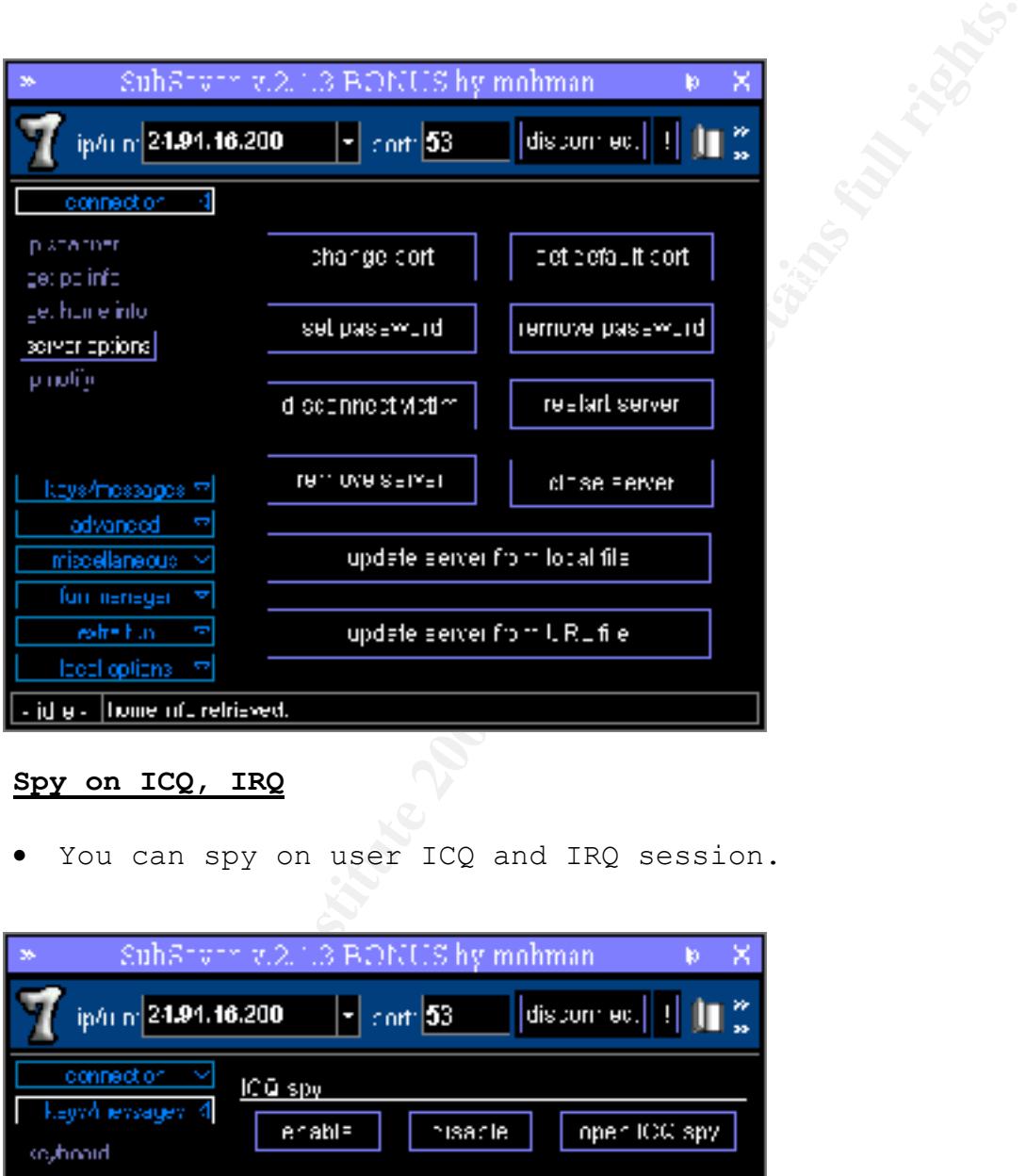

# **Spy on ICQ, IRQ**

• You can spy on user ICQ and IRQ session.

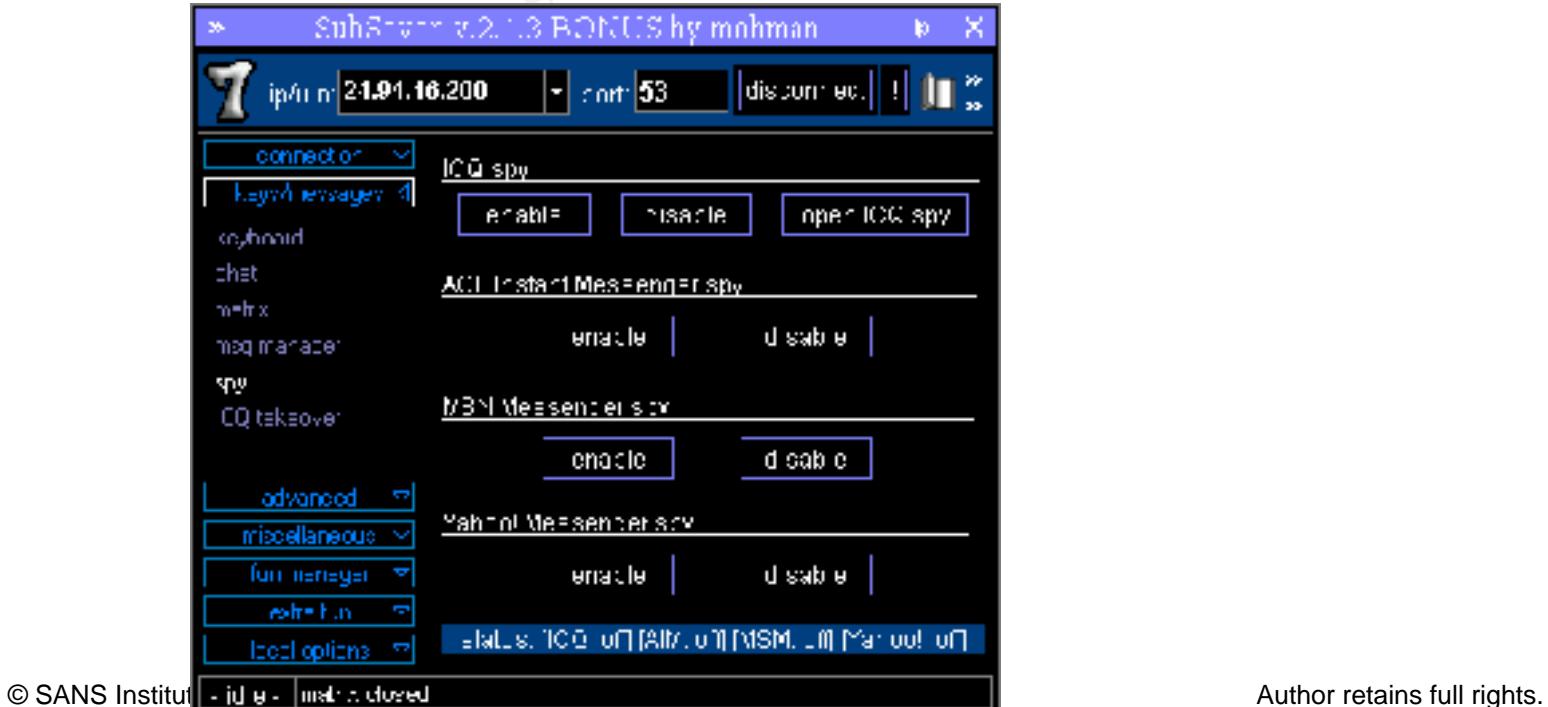

# **Registry Edit:**

• This screen allows you to edit Windows registry. A hacker can do anything he wants on the poor victim.

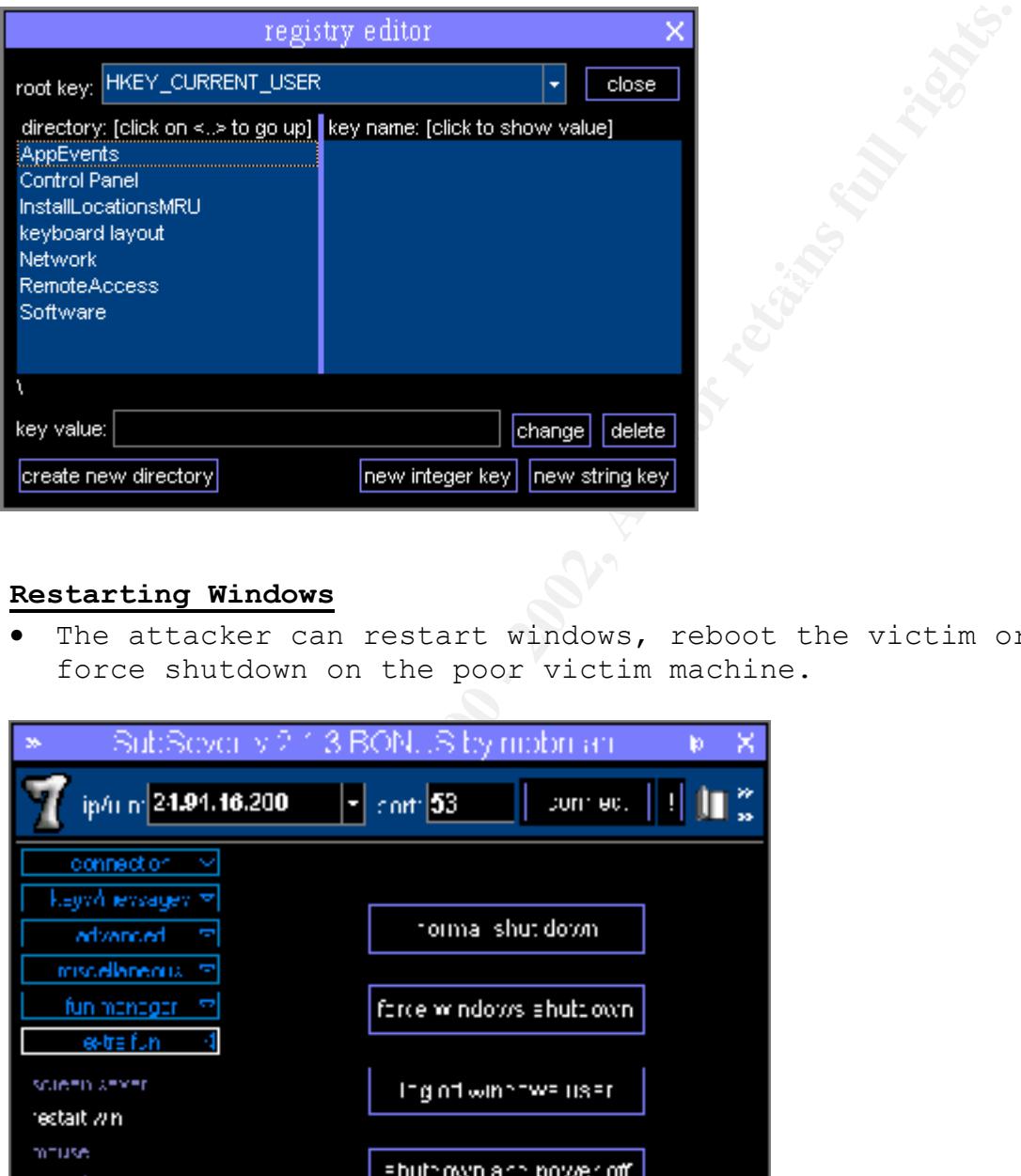

# **Restarting Windows**

• The attacker can restart windows, reboot the victim or force shutdown on the poor victim machine.

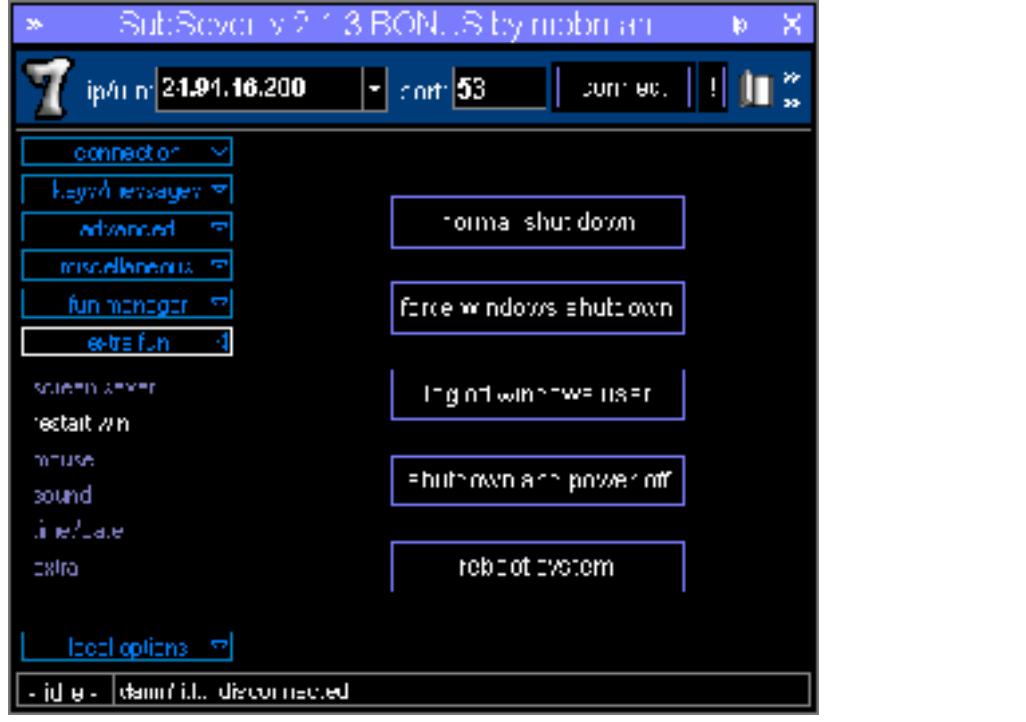

# **Conclusion:**

There are quite a few more features on this sub-seven trojan, including screen flip, window color change, keyboard capture, mouse button flip and etc. It is quite a robust program.

The scary thing about this attack is while I spent hours playing with all the little features, snort only pick up the first log-in attempt. None of the rest of the traffic was pick up by Snort. I was running Snort 1.6.3 with 10102k.rules from whitehats.com.

#### **Scenario:**

Worth of data from a Snort system with fairly<br>were measons. Our test is constrained the source is specified and to factors like power failure, disk full<br>ppecifies due to factors like power failure, disk full<br>pps an analysi GIAC Enterprise, a dot.com startup that sells electronic fortune cookie sayings, has asked our organization to provide a bid to be their security services provider. About a month worth of data from a Snort system with fairly standard ruleset was provided. However, the snort log is not complete due to factors like power failure, disk full and other reasons. Our task is to analyze the data, look for signs of compromised systems or network problems and produce an analysis report. The goal is to demonstrate that our mastery of the subject material and analysis ability.

# **Analysis Report:**

**Hosts Report:**

# *Host IP: My.Net.211.2*

• 60 instances of *SUNRPC highport access!*

09/06-23:10:10.012419 [\*\*] SUNRPC highport access! [\*\*] 193.64.205.17:56880-> My.Net.211.2:32771 09/06-23:10:10.159763 [\*\*] SUNRPC highport access! [\*\*] 193.64.205.17:56880-> My.Net.211.2:32771 09/06-23:10:10.302667 [\*\*] SUNRPC highport access! [\*\*] 193.64.205.17:56880-> My.Net.211.2:32771

Looks like this server has been probed for port 32771 quite a bit. Port 32771 is SUN RPC high port. It is usually reserved for use inside a LAN. It could be one of the following 4 activities, but there are no corresponding detail log available for these alerts.

```
IDS26/nfs-showmount [TCP any -> 32771:] CAN-1999-0631
IDS429/portmap-listing-32771 [TCP any -> 32771] CAN-1999-
0632
IDS241/rpc.ttdbserv-solaris-kill [TCP any -> 32771:34000] 
CVE-1999-0003
IDS242/rpc.ttdbserv-solaris-overflow [TCP any -> 
32771:34000] CVE-1999-0003
```
#### *Host IP: My.Net.179.80*

• 1 instances of *Happy 99 Virus* 08/20-15:41:12.157972 [\*\*] Happy 99 Virus [\*\*] 24.2.2.66:58102-> My.Net.179.80:25

My.Net.179.80 seems to be a smtp server. Here we see a SMTP mail with Happy 99 Trojan Horse Virus signature. This server really needs to be examined in further detail, especially scanning for viruses. It demonstrate how a virus can infect the system. If My.Net.179.80 is a SMTP server running an out of date Virus Scan or no virus scan, then chances are the virus has slipped into some users PCs.

Following is some information on Happy 99 Virus:

- How does it propagate? Email or Usenet attachment email or Usenet attachment.
- Modified WSOCK32.DLL Macro in Microsoft Word documents • Where does it reside?
- s are the virus has slipped into some users PCs.<br>
Ing is some information on Happy 99 Virus:<br>
does it propagate?<br>
l or Usenet attachment email or Usenet attachment<br>
fied WSOCK32.DLL Macro in Microsoft Word document<br>
is it • Who is it sent to? The recipients of the last message you sent out that are not in the LISTE.SKA file First 50 entries in each address
- Also known as: SKA, WSOCK32.SKA, SKA.EXE, I-Worm.Happy, PE SKA, Trojan.Happy99, Win32/SKA, and Happy99.Worm.

Two possibly related CVE to keep an eye for:

CVE-2000-0277 Microsoft Excel 97 and 2000 does not warn the user when executing Excel Macro Language (XLM) macros in external text files, which could allow an attacker to execute a macro virus, aka the "XLM Text Macro" vulnerability.

CVE-2000-0478 In some cases, Norton Antivirus for Exchange (NavExchange) enters a "fail-open" state which allows viruses to pass through the server.

# *Host IP: My.Net.6.35*

- 1 instances of *Happy 99 Virus*
- 2 instances of *SYN-FIN scan!*
- 9 instances of *Queso fingerprint*

```
01:04:47.776874 [**] <u>Queso fingerprint</u> [**]<br>01:04:47.776874 [**] Queso fingerprint [**]
08/16-14:36:46.954418 [**] Happy 99 Virus [**] 
128.8.198.101:12805-> My.Net.6.35:25 09/09-15:01:09.888516 
[**] Queso fingerprint [**] 216.15.191.130:56815-> 
My.Net.6.35:25 09/11-01:04:47.776874 [**] Queso fingerprint
[**] 216.15.191.130:34527-> My.Net.6.35:25 09/11-
216.15.191.130:34527-> My.Net.6.35:25 09/11-01:05:29.792635 
[**] Queso fingerprint [**] 216.15.191.130:34527-> 
My.Net.6.35:25 09/11-01:05:29.792635 [**] Queso fingerprint
[**] 216.15.191.130:34527-> My.Net.6.35:25 09/11-
01:42:49.740995 [**] Queso fingerprint [**] 
216.15.191.130:56906-> My.Net.6.35:25 09/11-01:42:49.740995 
[**] Queso fingerprint [**] 216.15.191.130:56906->
```
My.Net.6.35:25 09/11-01:42:58.735557 [\*\*] Queso fingerprint [\*\*] 216.15.191.130:56906-> My.Net.6.35:25 09/11- 01:42:58.735557 [\*\*] Queso fingerprint [\*\*] 216.15.191.130:56906-> My.Net.6.35:25 09/11-06:45:39.223977 [\*\*] SYN-FIN scan! [\*\*] 210.61.144.125:21-> My.Net.6.35:21 09/11-06:45:39.223977 [\*\*] SYN-FIN scan! [\*\*] 210.61.144.125:21-> My.Net.6.35:21

*Host: My.Net.6.15*

- 2 instances of *SMB Name Wildcard*
- 2 instances of *WinGate 1080* Attempt
- 3 instances of *SYN-FIN scan!*
- 3 instances of *SUNRPC highport access!*
- 35 instances of *External RPC call*

Searching through Snort logs unveil additional interesting information:

**Conserved Band Conserved Band Conserved Band Conserved Band Conserved Band Conserved Band Conserved Band Conserved Band Conserved Band Conserved Band Conserved Band Conserved Band Conserved Band Conserved Band Conserved B** Key fingerprint = AF19 FA27 2F94 998D FDB5 DE3D F8B5 06E4 A169 4E46 +=+=+=+=+=+=+=+=+=+=+=+=+=+=+=+=+=+=+=+=+=+=+=+=+=+=+=+=+=+  $=+=+$ 09/04-16:15:21.867041 MY.NET.222.110:1356 -> 24.18.91.196:5190 TCP TTL:126 TOS:0x0 ID:26570 DF \*\*SFR\*\*U Seq: 0x89F Ack: 0x40BA0001 Win: 0x5018 TCP Options => EOL EOL 9D 48 .H -- =+=+=+=+=+=+=+=+=+=+=+=+=+=+=+=+=+=+=+=+=+=+=+=+=+=+=+=+=+=  $+ = + =$ 09/11-06:47:22.600679 210.61.144.125:21 -> MY.NET.26.15:21 TCP TTL:25 TOS:0x0 ID:39426 \*\*SF\*\*\*\* Seq: 0x30CB0F57 Ack: 0x3C26C647 Win: 0x404 00 00 00 00 00 00 ......  $-$ =+=+=+=+=+=+=+=+=+=+=+=+=+=+=+=+=+=+=+=+=+=+=+=+=+=+=+=+=+=  $+ = + =$ 08/29-21:00:22.509513 210.205.94.1:111 -> MY.NET.6.15:111 TCP TTL:25 TOS:0x0 ID:39426 \*\*SF\*\*\*\* Seq: 0x1AD3D9AF Ack: 0x412B3791 Win: 0x404 00 00 00 00 00 00 ...... -- =+=+=+=+=+=+=+=+=+=+=+=+=+=+=+=+=+=+=+=+=+=+=+=+=+=+=+=+=+=  $+ = + =$ 09/02-10:14:20.656157 210.101.101.110:23 -> MY.NET.6.15:23 TCP TTL:23 TOS:0x0 ID:39426 \*\*SF\*\*\*\* Seq: 0x299D8B90 Ack: 0x57DD81F3 Win: 0x404  $00 \t64 \t06 \t00 \t98 \tF9$  .d....

These are syn/fin scans – information gathering phrase. The attacker seems to be quite patient, scanning a port once every hour or so. Anyhow, seems like 210.101.101.110 and 210.61.144.125 are actively targeting this system, probing for information and open ports. They are employing SYN/FIN scan which fools some older packet filter machine because it is not supposed to happen in real world situation.

Attacker IP: 210.101.101.110:

% Rights restricted by copyright. See http://www.apnic.net/db/dbcopyright.html

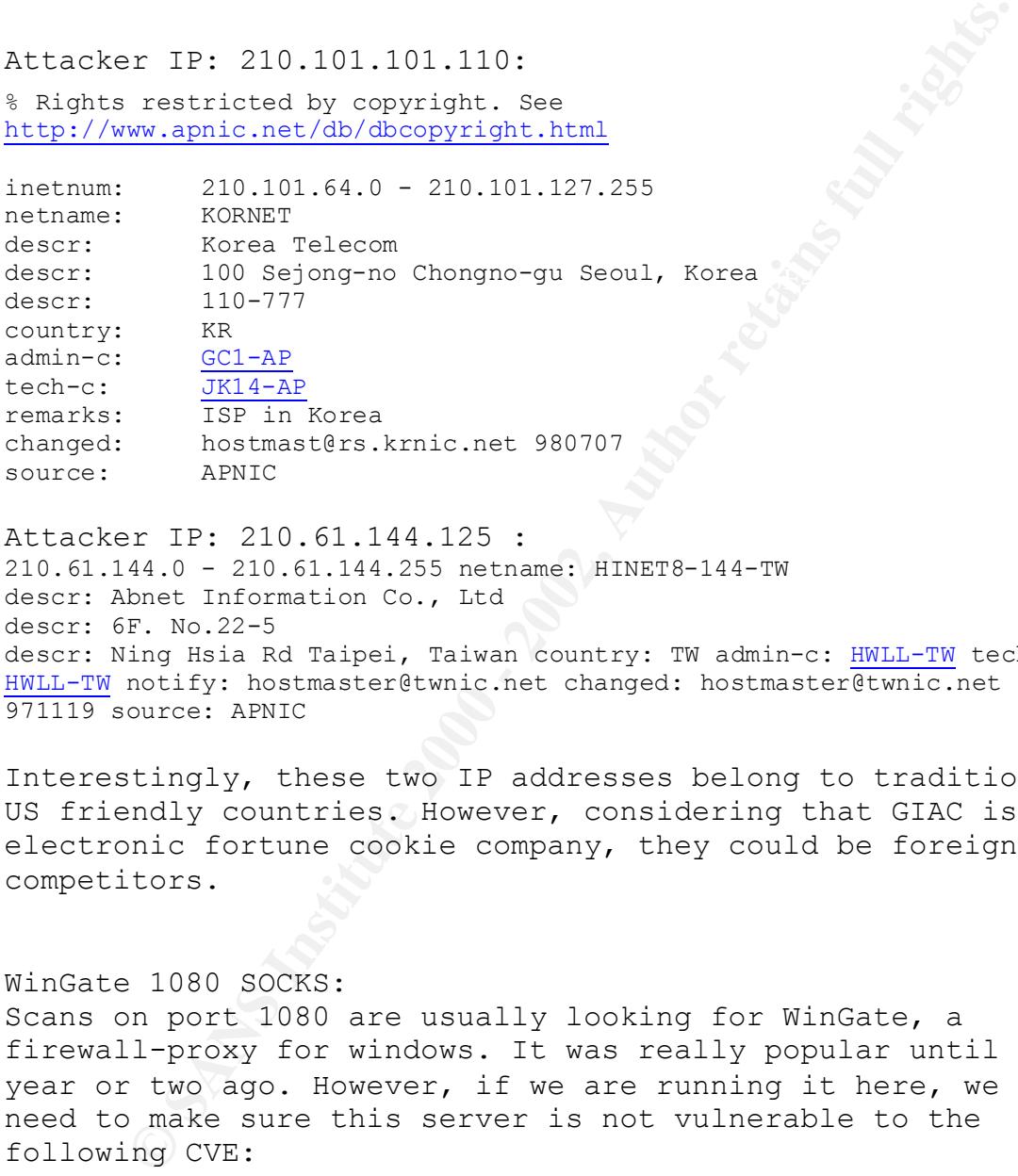

Attacker IP: 210.61.144.125 : 210.61.144.0 - 210.61.144.255 netname: HINET8-144-TW descr: Abnet Information Co., Ltd descr: 6F. No.22-5 descr: Ning Hsia Rd Taipei, Taiwan country: TW admin-c: HWLL-TW tech-c: HWLL-TW notify: hostmaster@twnic.net changed: hostmaster@twnic.net 971119 source: APNIC

Interestingly, these two IP addresses belong to traditional US friendly countries. However, considering that GIAC is an electronic fortune cookie company, they could be foreign competitors.

```
WinGate 1080 SOCKS:
Scans on port 1080 are usually looking for WinGate, a 
firewall-proxy for windows. It was really popular until a 
year or two ago. However, if we are running it here, we
need to make sure this server is not vulnerable to the 
following CVE:
```
affows femote attackers to feaffect connections without authentical<br>CVE-1999-0441 Remote attackers can perform a denial of service in CVE-1999-0290 The WinGate telnet proxy allows remote attackers to cause a denial of service via a large number of connections to localhost. CVE-1999-0291 The WinGate proxy is installed without a password, which allows remote attackers to redirect connections without authentication. WinGate machines using a buffer overflow in the Winsock Redirector Service. CVE-1999-0494 Denial of service in WinGate proxy through a buffer overflow in POP3. CAN-1999-0657 \*\* CANDIDATE (under review) \*\* WinGate is being used.

06.10113.546205 (\*\*1 <u>External RPC call</u> (\*\*1)<br>0.75:1661-> My.Net.6.I5:111<br>0.75:1661-> My.Net.6.I5:11<br>1771 - 2002, 2002, 2002, 2002, 2002, 2002, 2002, 2002, 2002, 2002, 2002, 2002, 2002, 2002, 2002, 2002, 2002, 2002, 2002, 141.223.124.31:2796-> My.Net.6.15:111 08/19-01:39:20.721751 Snort Alert Logs: 08/18-06:10:13.466733 [\*\*] SYN-FIN scan! [\*\*] 18.116.0.75:111-> My.Net.6.15:111 08/18-06:10:13.484691 [\*\*] External RPC call [\*\*] 18.116.0.75:111-> My.Net.6.15:111 08/18-06:10:13.530943 [\*\*] External RPC call [\*\*] 18.116.0.75:1661-> My.Net.6.15:111 08/18-06:10:13.546205 [\*\*] External RPC call [\*\*] 18.116.0.75:1661-> My.Net.6.15:111 08/18-06:10:13.546328 [\*\*] External RPC call [\*\*] 18.116.0.75:693-> My.Net.6.15:1 08/18-12:13:28.981943 [\*\*] SMB Name Wildcard [\*\*] 4.17.88.66:137-> My.Net.6.15:137 08/18-12:13:30.463668 [\*\*] SMB Name Wildcard [\*\*] 4.17.88.66:137-> My.Net.6.15:137 08/19-01:39:20.501009 [\*\*] External RPC call [\*\*] [\*\*] External RPC call [\*\*] 141.223.124.31:2796-> My.Net 08/19-12:12:52.959446 [\*\*] External RPC call [\*\*] 209.160.238.215:782-> My.Net.6.15:111 09/02-00:28:03.467564  $\boxed{[**]}$  SYN-FIN scan!  $[**]$  210.101.101.110:111-> My.Net.6.15:111 09/02-00:28:06.989407 [\*\*] External RPC call [\*\*] 210.101.101.110:861-> My.Net.6.15:111 09/02- 09:39:11.608534 [\*\*] SUNRPC highport access! [\*\*] 212.204.196.241:857-> My.Net.6.15:32771 09/02- 10:14:17.559327 [\*\*] SYN-FIN scan! [\*\*] 210.101.101.110:23- > My.Net.6.15:23 09/10-03:15:34.249462 [\*\*] External RPC call [\*\*] 161.31.208.237:2223-> My.Net.6.15:111 09/11-18:44:32.987577 [\*\*] WinGate 1080 Attempt [\*\*] 168.187.26.157:3679-> My.Net.6.15:1080 09/11-18:44:32.987577 [\*\*] WinGate 1080 Attempt [\*\*] 168.187.26.157:3679-> My.Net.6.15:1080

The above traffic seems to be all information gathering – but need to be confirmed with full Snort log, which is not available. We're kind of caught between a rock and a hard place. Seems like we are always missing either Snort Logs or Snorts Alert. It does looks fishy. Combined with the intrusion system crash so often is attacker trying to cover up their trail. GIAC Cookie.com needs to upgrade to latest Snort ruleset ASAP.

*Host IP: My.Net.202.202*

- **•** 1 instances of *Possible wu-ftpd exploit GIAC000623*
- 2 instances of *site exec Possible wu-ftpd exploit - GIAC000623*

09/08-05:59:01.961301 [\*\*] site exec - Possible wu-ftpd exploit - GIAC000623 [\*\*] 24.17.189.83:2362-> My.Net.202.202:21

© SANS Institute 2000 - 2002 As part of GIAC practical repository. Author retains full rights.

09/08-05:59:04.101862 [\*\*] site exec - Possible wu-ftpd exploit - GIAC000623 [\*\*] 24.17.189.83:2362-> My.Net.202.202:21 09/08-05:59:04.191384 [\*\*] Possible wu-ftpd exploit - GIAC000623 [\*\*] 24.17.189.83:2362-> My.Net.202.202:21

Washington University ftp daemon (wu-ftpd) is a very popular unix ftp server shipped with many distributions of Linux. Wu-ftpd is vulnerable to a very serious remote attack in the SITE EXEC implementation.

come anonymously from anywhere on the Internet. While exploited in a manner similar to a buffer overflow, it is actually an input validation problem. Anonymous ftp is exploitable making it even more serious as attacks can

Following are some wu-ftpd related CVP:

**CON University fig deemon (wu-fig) is a very<br>consideration** in its very stripped with many distributions<br>Wu-figd is vulnerable to a very serious remote<br>in the SITE EXEC implementation.<br>
Wu-figd is vulnerable to a very ser access via a series of MKD and CWD commands that create nested CVE-1999-0075 PASV core dump in wu-ftpd daemon when attacker uses a QUOTE PASV command after specifying a username and password. CVE-1999-0080 wu-ftp FTP server allows root access via "site exec" command. CVE-1999-0081 wu-ftp allows files to be overwritten via the rnfr command. CVE-1999-0368 Buffer overflows in wuarchive ftpd (wu-ftpd) and ProFTPD lead to remote root access, a.k.a. palmetto. CVE-1999-0720 The pt\_chown command in Linux allows local users to modify TTY terminal devices that belong to other users. CVE-1999-0878 Buffer overflow in WU-FTPD and related FTP servers allows remote attackers to gain root privileges via MAPPING\_CHDIR. CVE-1999-0879 Buffer overflow in WU-FTPD and related FTP servers allows remote attackers to gain root privileges via macro variables in a message file. CVE-1999-0880 Denial of service in WU-FTPD via the SITE NEWER command, which does not free memory properly. CVE-1999-0955 Race condition in wu-ftpd and BSDI ftpd allows remote attackers gain root access via the SITE EXEC command. CVE-1999-0997 wu-ftp with FTP conversion enabled allows an attacker to execute commands via a malformed file name that is interpreted as an argument to the program that does the conversion, e.g. tar or uncompress. CAN-1999-0076 \*\* CANDIDATE (under review) \*\* Buffer overflow in wu-ftp from PASV command causes a core dump. CAN-1999-0156 \*\* CANDIDATE (under review) \*\* wu-ftpd FTP daemon allows any user and password combination. CAN-1999-0661 \*\* CANDIDATE (under review) \*\* A system is running a version of software that was replaced with a Trojan Horse at its distribution point, e.g. TCP Wrappers, wuftpd, etc. CAN-1999-0911 \*\* CANDIDATE (under review) \*\* Buffer overflow in ProFTPD, wu-ftpd, and beroftpd allows remote attackers to gain root directories. CAN-2000-0573 \*\* CANDIDATE (under review) \*\* The lreply function in wuftpd 2.6.0 and earlier does not properly cleanse an untrusted format string, which allows remote attackers to execute arbitrary commands via the SITE EXEC command.

Not that they are all applicable here – but it seems like this could be a prime suspect. In addition, there are 8 SYN/FIN Scans (see example as follow) targeted at this address. Again, there are no corresponding Snort logs.

99:55:10.288780 MY.NET.202.202:0 -><br> **66.140:1694**<br>
:125 TOS:0x0 ID:10013 DF<br>
:125 TOS:0x0 ID:10013 DF<br>
idnse; 0x128055F Ack: 0x31330343 Win: 0x5010<br>
idnse; 0x132005F Ack: 0x31330343 Win: 0x5010<br>
0000 0000 0000 0000 0000 0 =+=+=+=+=+=+=+=+=+=+=+=+=+=+=+=+=+=+=+=+=+=+=+=+=+=+=+=+=+= 08/28-09:55:10.288780 MY.NET.202.202:0 -> 128.61.68.140:1694 TCP TTL:126 TOS:0x0 ID:10013 DF 2\*SF\*PAU Seq: 0x1A2B005F Ack: 0x31330343 Win: 0x5010 TCP Options => Opt 32 (32): 2020 2000 0402 0101 080A 0023 0000 0000 0000 0000 0000 0000 0000 0000 0000

Key fingerprint = AF19 FA27 2F94 998D FDB5 DE3D F8B5 06E4 A169 4E46 =+=+=+=+=+=+=+=+=+=+=+=+=+=+=+=+=+=+=+=+=+=+=+=+=+=+=+=+=+= 08/28-09:55:13.260265 MY.NET.202.202:1694 -> 128.61.68.140:6699 TCP TTL:126 TOS:0x0 ID:56350 DF 2\*SF\*PAU Seq: 0x5F Ack: 0x3133034B Win: 0x5010

#### *Host: My.Net.210.2*

• 1 instances of *SUNRPC highport access!* 09/08-16:34:54.280910 [\*\*] SUNRPC highport access! [\*\*] 205.188.4.42:5190-> My.Net.210.2:32771

Please refer to My.Net.211.2

#### *Host IP: My.Net.150.24*

• 1 instances of *site exec - Possible wu-ftpd exploit - GIAC000623*

• 1 instances of *Possible wu-ftpd exploit - GIAC000623* 09/08-05:25:41.092146 [\*\*] site exec - Possible wu-ftpd exploit - GIAC000623 [\*\*] 24.17.189.83:4640-> My.Net.150.24:21 09/08-05:25:41.167678 [\*\*] Possible wu-ftpd exploit - GIAC000623 [\*\*] 24.17.189.83:4640-> My.Net.150.24:21

Key fingerprint = AF19 FA27 2F94 998D FDB5 DE3D F8B5 06E4 A169 4E46

# *Host IP: My.Net.99.104*

• 1 instances of *site exec - Possible wu-ftpd exploit - GIAC000623* 09/08-04:53:17.038845

[\*\*] site exec - Possible wu-ftpd exploit - GIAC000623 [\*\*] 24.17.189.83:3446-> My.Net.99.104:21

#### *Host IP: My.Net.97.181*

• 1 instances of *WinGate 1080 Attempt*

**Example 2008**<br> **Example 2000** Attempt<br>
stances of NinGate 1080 Attempt<br>
stances of NOP SMTP Source Port traffic<br>
06.46.170.21:25-> My.Net.97.181:25<br>
00.06:19.582072 [\*\*] <u>TCP SMTP Source Port traffic</u><br>
6.46.170.21:25-> My  $[**]$  206.46.170.21:25-> My.Net.97.181:25 • 5 instances of *TCP SMTP Source Port traffic* 08/17-00:06:16.011962 [\*\*] TCP SMTP Source Port traffic 08/17-00:06:19.582072 [\*\*] TCP SMTP Source Port traffic [\*\*] 206.46.170.21:25-> My.Net.97.181:25 08/17-00:06:20.458283 [\*\*] TCP SMTP Source Port traffic [\*\*] 206.46.170.21:25-> My. Net. 97.181:25 08/17-00:06:46.492860 [\*\*] TCP SMTP Source Port traffic [\*\*] 206.46.170.21:25-> My.Net.97.181:25 08/17-00:06:46.619655 [\*\*] TCP SMTP Source Port traffic [\*\*] 206.46.170.21:25-> My.Net.97.181:25 09/05-15:51:53.126652 [\*\*] WinGate 1080 Attempt [\*\*] 216.225.7.166:4757-> My.Net.97.181:1080

SMTP source port traffic is unusual. This looks like another crafted packet.

#### *Host IP: My.Net.253.53*

 $[**]$  SMB Name Wildcard  $[**]$  207.79.66.3:614-> • 2 instances of *Watchlist 000222 NET-NCFC* • 3 instances of *TCP SMTP Source Port traffic* • 6 instances of *SMB Name Wildcard* 08/11-00:57:11.251110 [\*\*] Watchlist 000222 NET-NCFC [\*\*] 159.226.120.14:49107-> My.Net.253.53:113 08/11- 16:28:46.525879 [\*\*] SMB Name Wildcard [\*\*] 207.79.66.3:614-> My.Net.253.53:137 08/11-16:28:46.525941 [\*\*] SMB Name Wildcard [\*\*] 207.79.66.3:137-> My.Net.253.53:137 08/11-16:28:48.020537 [\*\*] SMB Name Wildcard [\*\*] 207.79.66.3:137-> My.Net.253.53:137 08/11- 16:28:48.020675 [\*\*] SMB Name Wildcard [\*\*] 207.79.66.3:614-> My.Net.253.53:137 08/11-16:28:49.521266 My.Net.253.53:137 08/11-16:28:49.522863 [\*\*] SMB Name Wildcard [\*\*] 207.79.66.3:137-> My.Net.253.53:137 09/05- 09:57:45.008361 [\*\*] Watchlist 000222 NET-NCFC [\*\*] 159.226.45.3:1156-> My.Net.253.53:113 09/10-15:36:32.348040 [\*\*] TCP SMTP Source Port traffic [\*\*] 156.40.66.2:25-> My.Net.253.53:757 09/10-16:23:54.694617 [\*\*] TCP SMTP

Source Port traffic [\*\*] 156.40.66.2:25-> My.Net.253.53:902 09/10-16:24:01.024055 [\*\*] TCP SMTP Source Port traffic [\*\*] 156.40.66.2:25-> My.Net.253.53:902

Possible Compromised Host:

#### **Host IP: My.Net.217.218**

This host is sending out SYN/FIN scans and a sort of weird TCP flags combination packet out to another outside host. These combinations of flags do not occur naturally.

**© SANS Institute 2000 - 2002, Author retains full rights.**  $\mathcal{L} = \mathcal{L} = \mathcal$  $k = 0.1$ ,  $k = 0.98$   $\pm 0.02$   $\pm 0.02$   $\pm 0.02$   $\pm 0.02$   $\pm 0.02$   $\pm 0.02$   $\pm 0.02$   $\pm 0.02$   $\pm 0.02$   $\pm 0.02$   $\pm 0.02$   $\pm 0.02$   $\pm 0.02$   $\pm 0.02$   $\pm 0.02$   $\pm 0.02$   $\pm 0.02$   $\pm 0.02$   $\pm 0.02$   $\pm 0.02$  =+=+=+=+=+=+=+=+=+=+=+=+=+=+=+=+=+=+=+=+=+=+=+=+=+=+=+=+=+= 09/08-01:16:35.034978 MY.NET.217.218:1095 -> 207.172.3.46:119 TCP TTL:126 TOS:0x0 ID:34870 DF 21SFRPAU Seq: 0x33D6C Ack: 0x960219C9 Win: 0x5010 04 47 00 77 00 03 3D 6C 96 02 19 C9 00 FF 50 10  $.G.w., = 1.1.1.1.1.$ 22 38 6C 99 20 20 20 20 20 00 "8l. .  $- -$ =+=+=+=+=+=+=+=+=+=+=+=+=+=+=+=+=+=+=+=+=+=+=+=+=+=+=+=+=+= 09/08-01:20:07.832604 MY.NET.217.218:1095 -> 207.172.3.46:119 TCP TTL:126 TOS:0x0 ID:13173 DF 21SFRPAU Seq: 0x340CC Ack: 0x197FE Win: 0x5010 22 38 3D 07 20 20 20 20 20 00 "8=. . =+=+=+=+=+=+=+=+=+=+=+=+=+=+=+=+=+=+=+=+=+=+=+=+=+=+=+=+=+= 09/08-01:20:55.858680 MY.NET.217.218:0 -> 207.172.3.46:1095 TCP TTL:126 TOS:0x0 ID:5515 DF \*1SFR\*AU Seq: 0x770003 Ack: 0x41FC98AC Win: 0x5010 00 00 04 47 00 77 00 03 41 FC 98 AC 0C B7 50 10 ...G.w..A.....P. 22 38 72 71 20 20 20 20 20 00 "8rq . -- +=+=+=+=+=+=+=+=+=+=+=+=+=+=+=+=+=+=+=+=+=+=+=+=+=+=+=+=+=+ 09/08-02:31:35.313799 MY.NET.217.218:6699 -> 128.118.215.123:1823 TCP TTL:126 TOS:0x0 ID:4697 DF 21SFRPA\* Seq: 0x2B0056 Ack: 0x217B08B8 Win: 0x5010 21 7B 08 B8 22 DF 50 10 22 38 6A C8 20 20 20 20  $! \{ \ldots$ " $\ldots$ P."8j. 20 00 .  $- -$ +=+=+=+=+=+=+=+=+=+=+=+=+=+=+=+=+=+=+=+=+=+=+=+=+=+=+=+=+=+ 09/08-02:32:05.728602 MY.NET.217.218:6699 -> 128.118.215.123:1823 TCP TTL:126 TOS:0x0 ID:5739 DF 21SFRPA\* Seq: 0x550056 Ack: 0x217B0906 Win: 0x5010 1A 2B 07 1F 00 55 00 56 21 7B 09 06 0A DF 50 10 22 38 82 7A 20 20 20 20 20 00 "8.z . -- =+=+=+=+=+=+=+=+=+=+=+=+=+=+=+=+=+=+=+=+=+=+=+=+=+=+=+=+=+= 09/08-13:11:34.738996 MY.NET.217.218:1081 -> 207.172.3.46:119

TCP TTL:126 TOS:0x0 ID:19078 DF 21SFRP\*U Seq: 0x220003 Ack: 0x5653B6F7 Win: 0x5010 20 00 . =+=+=+=+=+=+=+=+=+=+=+=+=+=+=+=+=+=+=+=+=+=+=+=+=+=+=+=+=+= 09/08-13:27:36.231673 MY.NET.217.218:1081 -> 207.172.3.46:119 TCP TTL:126 TOS:0x0 ID:45028 DF \*\*SFRPA\* Seq: 0x500003 Ack: 0x66C3C0A3 Win: 0x5010 TCP Options => Opt 32 (32): 2020 2000 0402 1521 4A59 3839 0000 0000 0000 0000 0000 0000 0000 0000 0000 EOL EOL EOL EOL EOL EOL EOL EOL =+=+=+=+=+=+=+=+=+=+=+=+=+=+=+=+=+=+=+=+=+=+=+=+=+=+=+=+=+=

#### **Observations:**

#### **Huge "Coorperative" SYN Scan:**

**© SANS Institute 2000 - 2002, Author retains full rights.** On 8/15 to 9/2 huge SYN scans coming from a wide variety of IP addresses targeted the entire My.Net subnet. During that period of time, a total of 97398 SYN scans were detected coming from 46 different sources scanning 28627 Destination IP addresses on MY.NET.X.X. The vast majority of them came from: 195.114.226.41 42652Scans

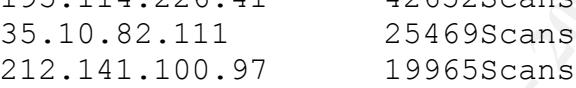

This could either be a real loud scan - more than likely those three IP addresses are slaves to the real scanning host. It could also be a Denial of Service attack agaisnt the intrusion detection analyst – real loud noise generator to hide out the real attack. From all the logs and data, it seems to be more of the latter case (since the attacker might have scan MY.NET before August).

During the same period of time, there are 1347 udp port scans from 34 sources going to 44 targets.

Overall, there are tons of SYN scans – a total of over 118000 SYN scans from over 50 sources. Incredible. Syn Scan is not that stealthy which prompts me to think this is likely just to generate noise to cover some other attack.

#### Key fingerprint = AF19 FA27 2F94 998D FDB5 DE3D F8B5 06E4 A169 4E46 **Suspicion**

I did a "cat AllLogs > grep 6669" (Napster) and I got tons of matches! Woohoo! However, I skim through the list and every one of those packets has SYN/FIN bit set.Well, almost. At least all those that I managed to observe

© SANS Institute 2000 - 2002 As part of GIAC practical repository. Author retains full rights.

(because there are so many matches). See what there are doing to me? They are "DOSing" myself. Something strange is going on – or something I am really missing (which happened more often than I like it to). It is really hard for me to pick out the real suspicious packet – since they are so many of them that match my search.

#### **Conclusion**:

**Example 10**<br> **Example 120**<br> **Example 120**<br> **Example 120**<br> **Example 120**<br> **Example 120**<br> **Example 121.** CTAC Cookie need to upgrad<br> **Example 121.** CTAC Cookie need to upgrad<br> **Example 1202**<br> **Example 1202.** The intrusion s trying to cover up his trail. GIAC Cookie need to upgrade Seems like we are always missing either Snort Logs or Snorts Alert. It does looks fishy. May be the reason the intrusion system crash so often is because attacker is to latest Snort ruleset ASAP. May be the intrusion system crash so often is attacker trying to cover up their trail. Most of the aforementioned hosts could possibly be compromised – depends on how good the perimeter and host defense is. Without additional information, we recommend examining those hosts in detail to ensure they are indeed "clean".

A lot of these scans seem very specific – looks like Korea & Israel are really targeting you. If we can verify that GIAC is indeed running these servers listening on those ports, then we are pretty sure this is active targeting and even beyond.

We definitely see a lot of very dubious traffic and we feel that chances are good something slips through the crack and some of your hosts are compromised. However, without additional knowledge of GIAC Cookie Inc Network architecture from firewall information to internal IP addresses to network security model, we feel it is hard to confirm our finding.

[My personal notes: For the amount of data provided, I think we need more warning/warning on Assignment three. It could speed things up if we have some additional information like

- if the client are running firewall
- "defragmented packet" exploit. • if the firewall is statefull (which take cares of
- whether their internal IP address is legal address
- If they do run Web server
- Servers that have incoming DNS traffic alert is it running as a DNS server? i.e. IP address of DNS server, Web server, SMTP mail server etc. You know what I mean  $\odot$

• More time! More toy! More powerful machine! I was overwhelmed by the amount of data – My linux server could not run snortsnarf on the combined portscans\_file and snortlogs file. It ran out of memory! I took all the memory from my other home PCs and plug them all into one linux machine! Then I have to split the file up to three chunks and run snortsnarf. It makes it harder to correlate the traffic pattern.]

# **Assignment 4: Analysis Process:**

In general, there are three types of data file:

- Snort Alerts (SnortA\* -- 20 files)
- Snort Hicros (Shorth 20 fires)<br>• Snort Logs (SOOS\* -- 18 files)
- Snort Port-Scan Log (SnortS\* -- 18 files)
- **East the traffic pattern.]**<br> **Neart 4: Analysis Process:**<br> **CALC TAT ALC ANSTER ANSAS PROCESS:**<br> **CALC TAT ALC ANSAS INSTER ANSAS COOS**<br> **CALC 2000**  $\sim$  2000  $\sim$  2000  $\sim$  2000  $\sim$  2000  $\sim$  2000  $\sim$  2000  $\sim$  2000  $\$ 1) First I combined similar logs into one file – i.e. all 20 alerts files into one huge alert file. (I thought this would really help my event correlation when I utilize SnortSnarf). To do this, I utilized "cat" command and ">" I/O redirection on UNIX.
- 2) In order to use SnortSnarf, "My.Net" will need to be replaced. In this case, I use VI substitute and regular expression command to substitute it to 'My.Net" with "254.254".
- 3) I downloaded SnortSnarf from http://www.silicondefense.com/snortsnarf/.
- 4) Then, the smart and convenient tool SnortSnarf take all these data and produce HTML files for better into html format for easier diagnostic and analysis. I did this to both Snort Alert file and Snort Port-Scan file.
- 5) I ran into problem where the combined Port-Scan is too large – my tiny linux machine ran out of memory when processing it. SO I split the file up to three smaller chunks.
- 6) The traffic is then analyzed by using SnortSnarf, by looking for common IP's and ports, etc.
- 7) When a suspicious alert is observed, I use grep command to find relevant information from the SOOS file ( Snort Logs)
- 8) In addition, commonly know ports and exploits were search for in the combined Snort logs file by using grep command, again.
- 9) When I have any exploit that I haven't seen before or not familiar with, I research them on the following websites:
	- http://www.whitehats.com/

© SANS Institute 2000 - 2002 As part of GIAC practical repository. Author retains full rights.

- http://www.sans.org/giac.htm
- http://www.cert.org/nav/alerts.html
- http://www.snort.org
- http://www.silicondefense.com

If I still can't find them, then it's a generic search on the Internet.

Of course, my SANS Security 2000 Monterey Text Books.

10)I analyze by correlating information from step 6,7, 8 and 9 above.

# Screen Short from SnortSnarf:

# Summary Page of Alerts

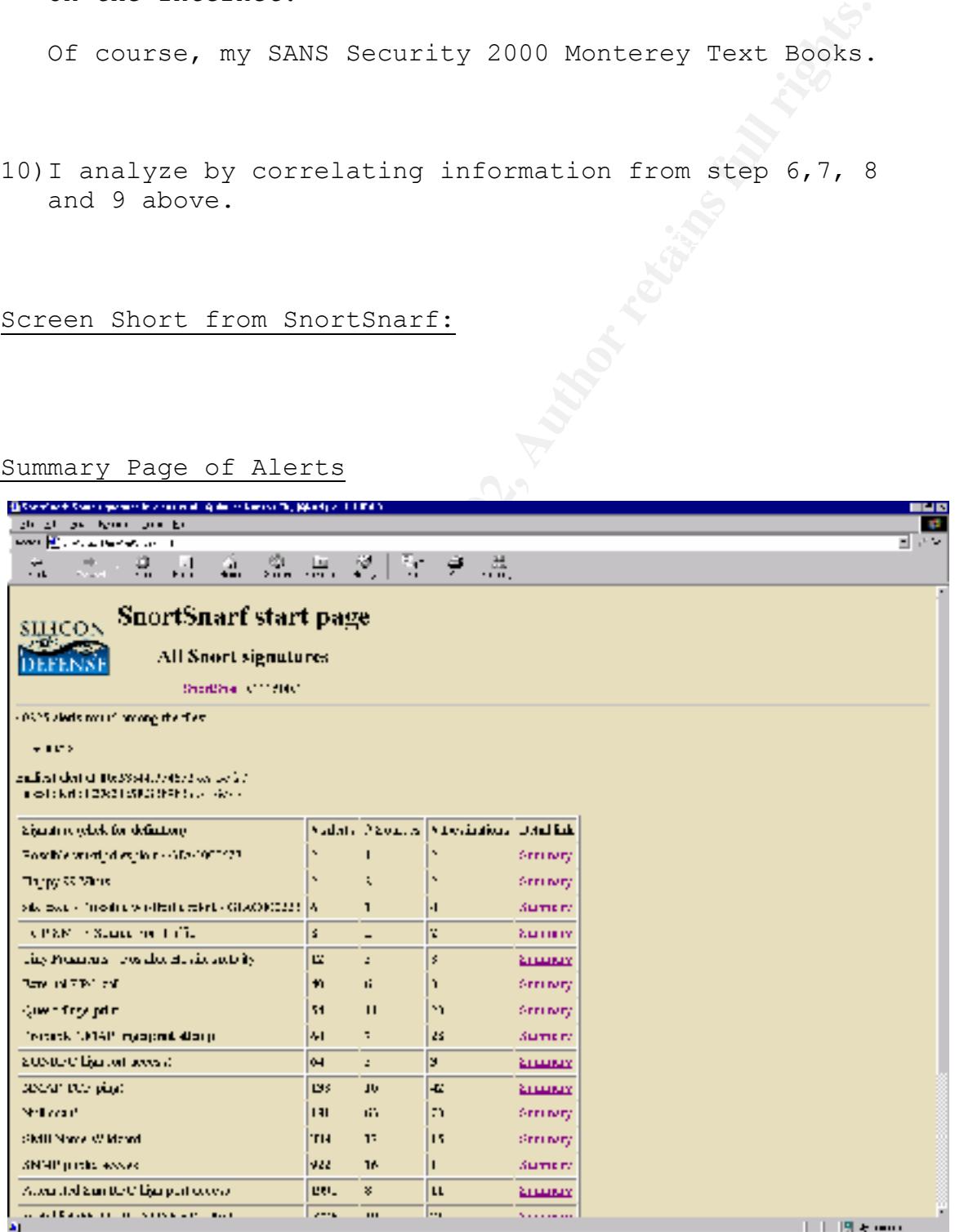

#### Summary Page for a Specific Signature: (Attempted Sun RPC high port access)

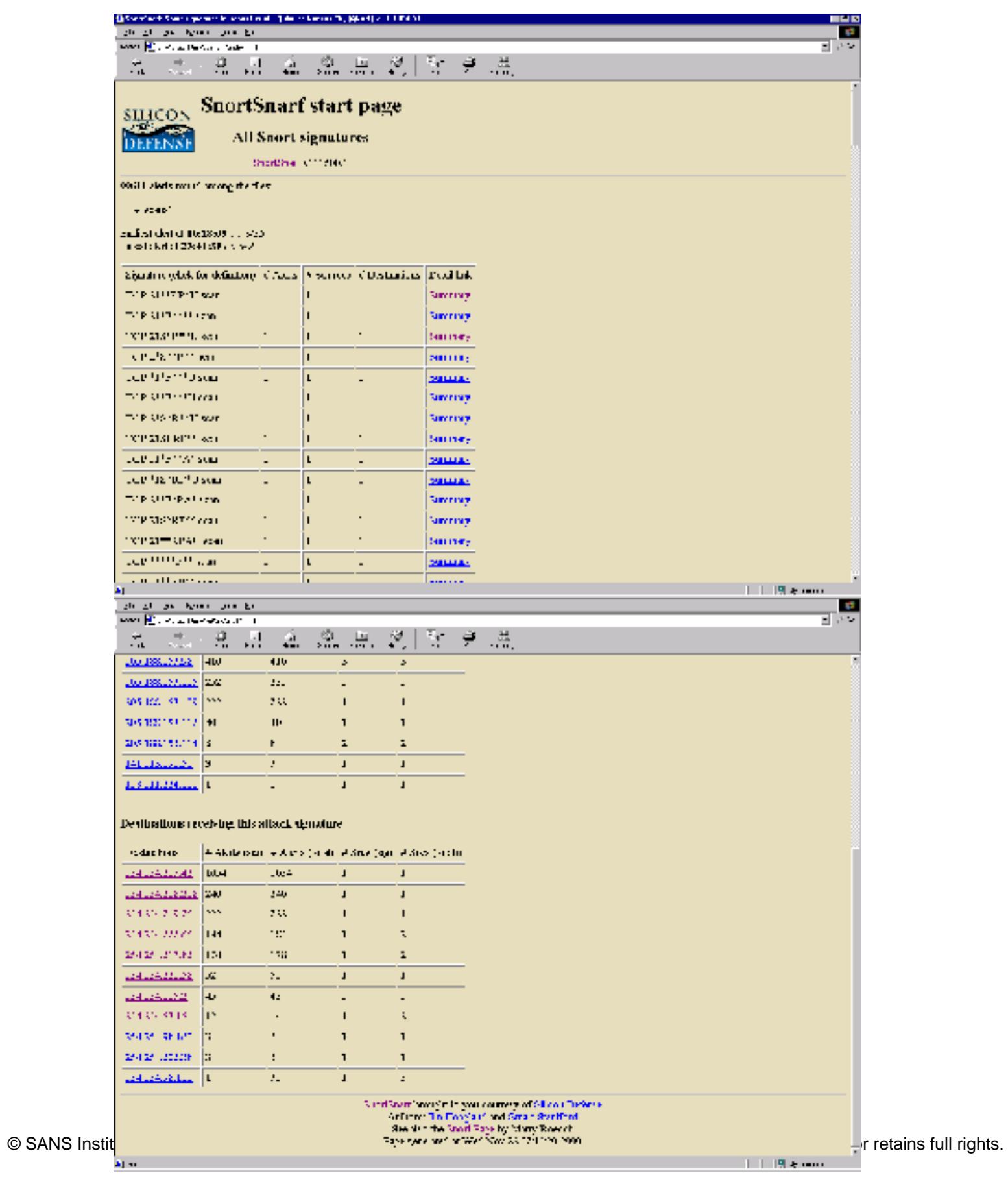

# Summary Page of Port-Scans Log:

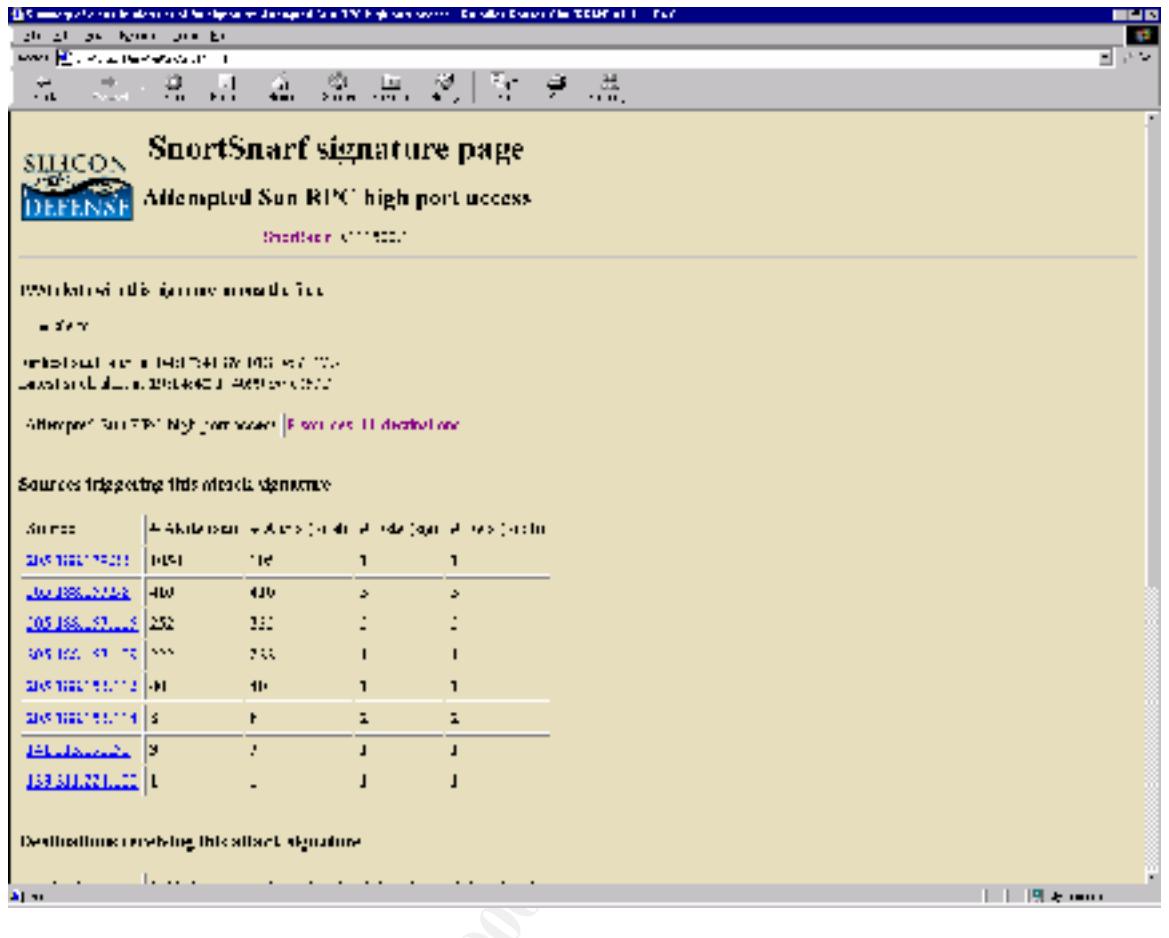

**C** SANS INSTITUTE 200

# **Upcoming Training**

# **Click Here to**<br>{ Get CERTIFIED!}

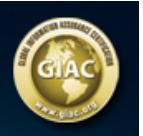

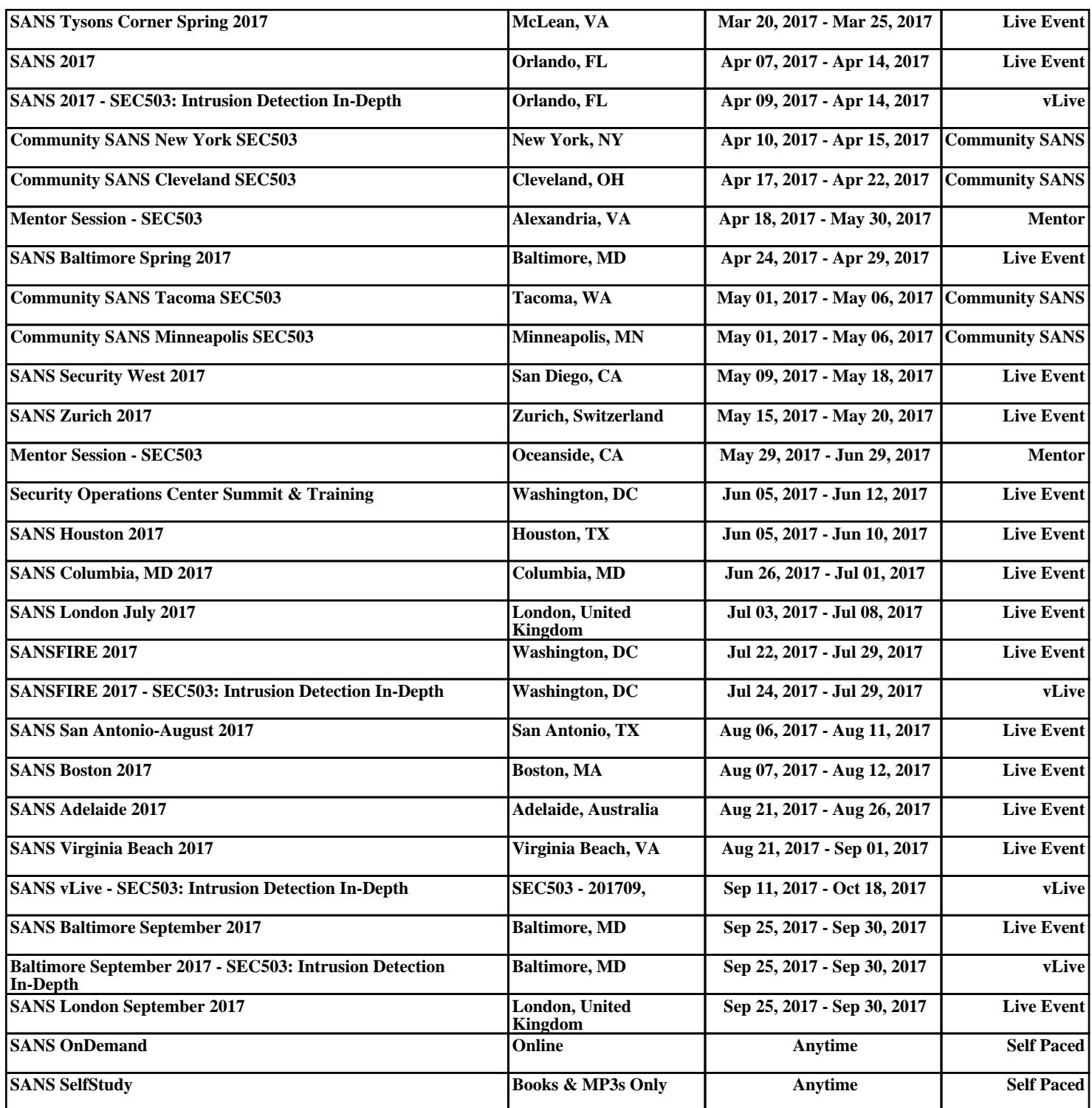